# **Johannesburg Stock Exchange**

# **JSE Trading and Information Solution**

# **JSE Guidance Note**

 $\overline{\mathbf{I}}$ 

**Volume 201 – Guide to JSE Trading and Information Conformance**

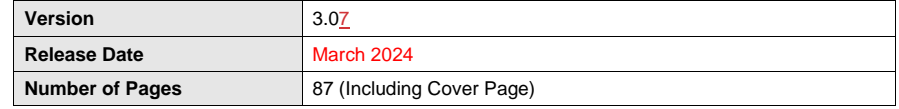

### <span id="page-1-0"></span>**1 DOCUMENT CONTROL**

#### <span id="page-1-1"></span>Volume 201 - Guide to JSE Trading and Information Conformance v3.077 Page 2 / 87 **1.1 Table of Contents 1 [DOCUMENT CONTROL.........................................................................................................2](#page-1-0)** 1.1 Table of Contents [.......................................................................................................2](#page-1-1) 1.2 Document Information [................................................................................................4](#page-3-0) 1.3 [Revision History..........................................................................................................4](#page-3-1) 1.4 References [.................................................................................................................6](#page-5-0) 1.5 Contact Details [...........................................................................................................7](#page-6-0) **2 OVERVIEW [.............................................................................................................................8](#page-7-0) 3 SERVICE OVERVIEW [............................................................................................................9](#page-8-0)** 3.1 [Conformance Test Environment.................................................................................9](#page-8-1) 3.2 Mandatory Testing for Trading Interfaces [..................................................................9](#page-8-2) 3.3 [Mandatory Testing for Information Interfaces](#page-9-0) ..........................................................10 3.4 [Reference Data for Conformance tests....................................................................10](#page-9-1) 3.5 High Volume Testing [................................................................................................10](#page-9-2) 3.6 [Conformance Test Analysts \(CTAs\).........................................................................10](#page-9-3) 3.7 [Conformance Test Process......................................................................................11](#page-10-0) 3.8 Conformance Test Report [........................................................................................12](#page-11-0) 3.9 Conformance Policy [.................................................................................................12](#page-11-1) 3.10 [Conformance Test Pricing........................................................................................12](#page-11-2) **4 [CONFORMANCE TEST SCENARIOS.................................................................................12](#page-11-3)** 4.1 High Level Conformance Test Summary [.................................................................13](#page-12-0) 4.2 [Information Conformance \(Market Data\)..................................................................15](#page-14-0) 4.2.1 I1, I2, I3 Market Data – [Level 1 FIX/FAST Replay Service....................15](#page-14-1) 4.2.2 I4 Market Data – [Level 1 FIX/FAST Recovery Service.........................16](#page-15-0) 4.2.3 I5 Market Data – [Full Depth/Top of Book MITCH Replay Service.........20](#page-19-0) 4.2.4 I7 Market Data – [Instrument Suspension...............................................23](#page-22-0) 4.2.5 I8 Market Data – Closing Price [.............................................................24](#page-23-0) 4.2.6 I9 – Market Data - [Full Depth MITCH and/or Level 1 Replay Service -](#page-24-0) Extended Stats [Message](#page-24-0) 25<br>4.2.7 110 4.2.7 I10 – Market Data - [Full Depth MITCH and/or Level 1 Replay Service -](#page-25-0) Cross Order 26<br>4.2.8 I11 – Market Data - Full Depth MITCH and/or Level 1 Replay Service - Pegged Order 111 – Market Data - [Full Depth MITCH and/or Level 1 Replay Service -](#page-25-1) Pegged Order [26](#page-25-1)<br>4.2.9 4.2.9 I12– Market Data - [Full Depth MITCH and/or Level 1 Replay Service -](#page-26-0) Volume Auction  $\begin{array}{ccc}\n\text{trade} & 27 \\
\text{4 2 10} & 11\n\end{array}$  $\begin{array}{ccc}\n\text{trade} & 27 \\
\text{4 2 10} & 11\n\end{array}$  $\begin{array}{ccc}\n\text{trade} & 27 \\
\text{4 2 10} & 11\n\end{array}$ 113– Market Data - [Full Depth MITCH and/or Level 1 Replay Service –](#page-26-1) EOD Volume<br>27 [Auction call trade](#page-26-1)<br>4.3 Trading C 4.3 [Trading Conformance...............................................................................................28](#page-27-0) 4.3.1 T1 Trading - [Logon.................................................................................28](#page-27-1) 4.3.2 T2 Trading – Auction Order Management [.............................................30](#page-29-0) 4.3.3 T3 Trading – [Continuous Trading Order Management..........................31](#page-30-0) 4.3.4 T4 Trading – Native Trading Recovery [..................................................43](#page-42-0) [4.4 Post Trade Gateway Conformance.................................................................................44](#page-43-0) 4.3.5 T5 Post Trade Gateway – [Single Sided Trade Reporting......................44](#page-43-1)<br>4.3.6 T6 Post Trade Gateway - Dual Sided Trade Reporting.........................48 4.3.6 T6 Post Trade Gateway - [Dual Sided Trade Reporting](#page-47-0) .........................48 4.3.7 [T7 Post Trade Gateway –](#page-50-0) Post Contra Trade (PC) ...............................51 4.3.8 T8 Post Trade - [Own Trades Book Download \(OTBD\)..........................52](#page-51-0) [4.5 T9 Drop Copy Gateway...................................................................................................52](#page-51-1) [4.6 T10 On Behalf of Actions \(Native/Native Enhanced](#page-52-0) and FIX Trading) ...........................53 4.4 T11 Trading – [Cross Order \(FIX or Native, FIX Drop Copy](#page-56-0) and FIX, Post Trade) ..57<br>4.5 T12 Trading – Pegged Order (FIX or Native, FIX Drop Copy and FIX, Post Trade) 58 4.5 T12 Trading – [Pegged Order \(FIX or Native, FIX Drop Copy](#page-57-0) and FIX, Post Trade)58 4.6 T13 Trading – [Pegged Limit Order \(FIX or Native, FIX Drop Copy](#page-59-0) and FIX, Post Trade) 60 4.7 [T14 Trading – EOD Volume Auction Uncross \(FIX or Native, FIX Drop Copy](#page-61-0) and FIX, Post Trade) [62](#page-61-0) 4.8 T15 Trading – [Quotes...............................................................................................64](#page-63-0) 4.9 T16 Trading – [User Created Instruments.................................................................64](#page-63-1) 4.10 T17 Trading – [On-Book Strategies...........................................................................67](#page-66-0) 4.11 T18 Trading – [Off-Book Strategies...........................................................................70](#page-69-0)

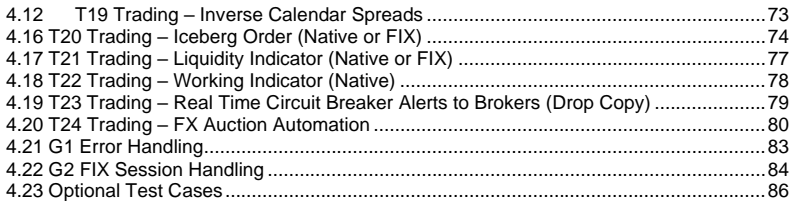

Volume 201 - Guide to JSE Trading and Information Conformance v3.077 Page 3 / 87

#### **1.2 Document Information**

<span id="page-3-0"></span>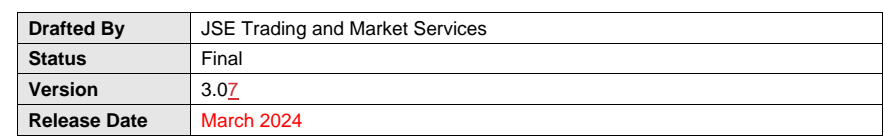

# **1.3 Revision History**

<span id="page-3-1"></span> $\overline{\phantom{a}}$ 

Volume 201 - Guide to JSE Trading and Information Conformance v3.077 Page 4 / 87

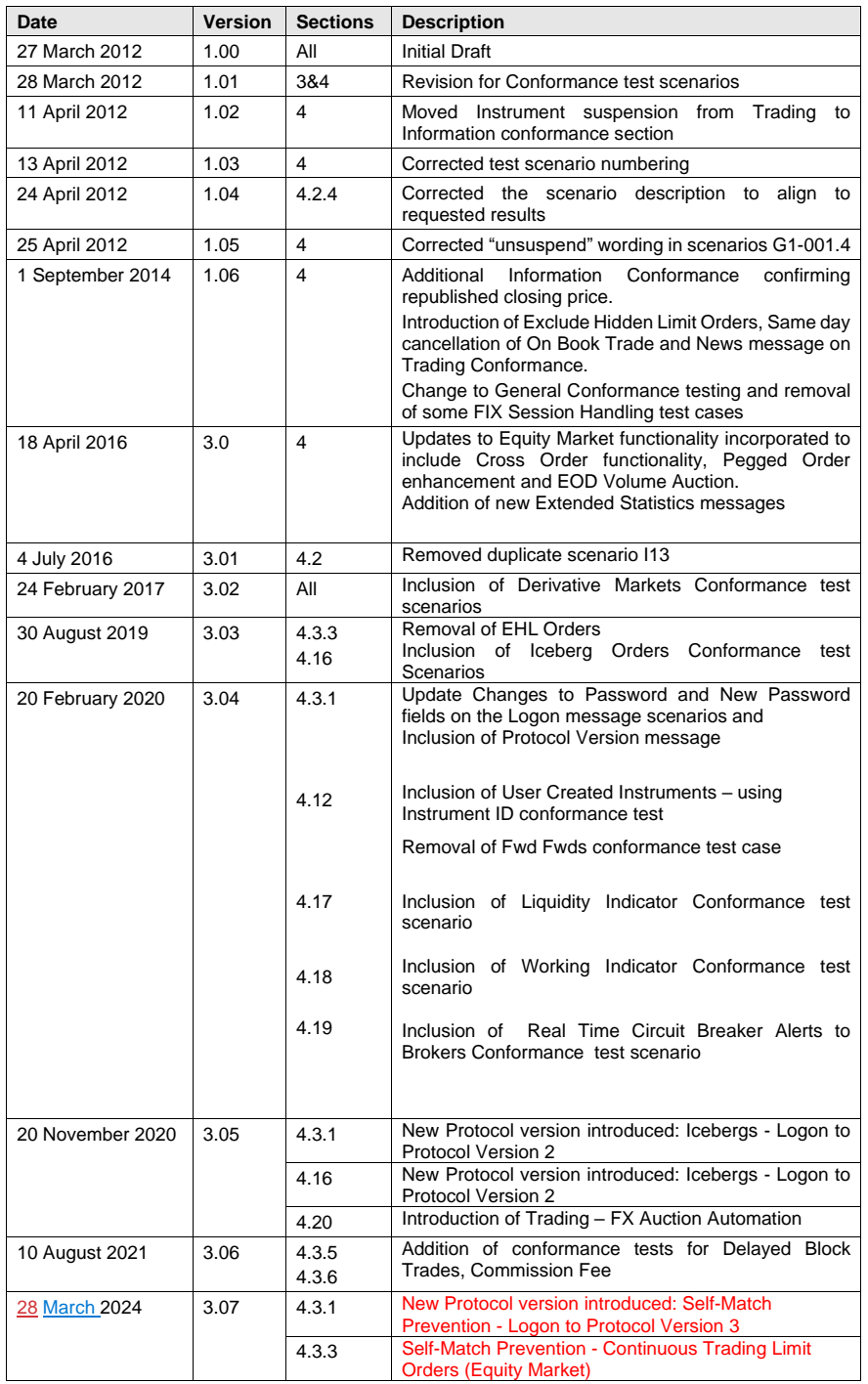

Volume 201 - Guide to JSE Trading and Information Conformance v3.077 Page 5 / 87

 $\overline{\phantom{a}}$ 

#### <span id="page-5-0"></span>**1.4 References**

The below API specification documents can be found within the JSE Client Portal, under the Technical Library link: <https://clientportal.jse.co.za/technical-library/trading-and-market-data-documentation>

- 1. Volume 01 Native Trading Gateway
- 2. Volume 02 Trading Gateway (FIX 50 SP2)
- 3. Volume 03 Post Trade Gateway (FIX 50 SP2)
- 4. Volume 04 Drop Copy Gateway (FIX 50 SP2)
- 5. Volume 05 Market Data Gateway (MITCH UDP)
- 6. Volume 06 Market Data Gateway (FAST UDP)
- 7. Volume 07 Indices Feed (FAST UDP)
- 8. Volume 08 Regulatory News Feed (FAST UDP)

9. Volume 09 - JSE Reference Data Management

#### <span id="page-6-0"></span>**1.5 Contact Details**

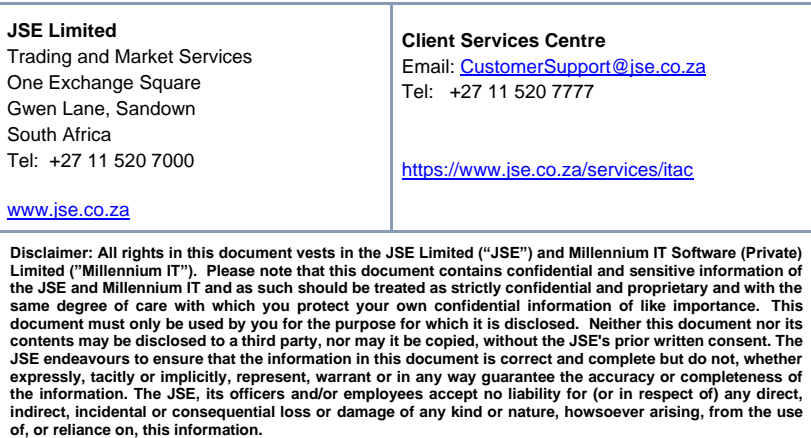

# <span id="page-7-0"></span>**2 OVERVIEW**

The purpose of this document is to provide clients with all the essential and detailed information needed to get the most out of the JSE Conformance Test Service introduced as part of the JSE Trading and Information solution for the Equity Market, Currency Derivatives and Equity Derivatives Markets.

The JSE Conformance Test Service allows clients to prove the interface between their systems and the JSE's Trading and Information systems. The tests cover a range of functional areas and ultimately prove client systems can interact and behave as specified with the core architecture. Some of the events tested are frequently experienced during the trading day, while others are less frequently experienced.

The following documentation should be read in conjunction to this volume.

- Volume 00D Trading and information Overview for Derivatives Markets
- Volume 00E Trading and information Overview for Equity Market

## <span id="page-8-0"></span>**3 SERVICE OVERVIEW**

Clients are to conform all software applications that they wish to connect to the production environment. The self-conformance policy has been introduced in order to facilitate the conformance process. Mandatory testing is required for all Mandatory functions to ensure they comply with the Services Documentation.

Software applications requiring conformance include all interfaces that will directly connect to the JSE Trading and Information services for the Equity Market, Currency Derivatives and Equity Derivatives Markets.

#### <span id="page-8-1"></span>**3.1 Conformance Test Environment**

Conformance testing will be conducted in the existing Customer Testing Service (CTS) environment. Prior to the commencement of the conformance test service, the JSE completes a rigorous readiness assessment on its central systems and networks to ensure that customer testing is conducted in a stable environment. Clients are encouraged to complete a similar self-assessment so that they can optimise their allocated test sessions, and do not disrupt testing for other clients. The JSE will verify that a client is ready for the conformance test service during the technical readiness test to CTS, which is mandatory for all participating clients.

#### <span id="page-8-2"></span>**3.2 Mandatory Testing for Trading Interfaces**

The JSE Trading and Market solution for the Equity Market, Currency Derivatives and Equity Derivatives Markets consists of **five interfaces for Trading** as listed below. Clients must test against each of the interfaces they wish to access in production:

- Basic Native Trading Interface (for Equity Market)
- Enhanced Native Trading Interface (for all Derivatives Markets only)
- FIX 5.0 SP2 Trading Interface (for Equity Market)
- FIX 5.0 SP2 Post Trade Interface includes OTBD (Common across all markets)
- FIX 5.0 SP2 Drop Copy Interface includes OOBD (Common across all markets)

The Post Trade Interface is required to submit Trade Reports to the system and is mandatory for all trading applications operated by Trading Service Participants (TSPs), (i.e. members) of the JSE. This includes the Own Trade Book Download functionality (OTDB) of the Post Trade Gateway.

In addition, the Own Order Book Download functionality (OODB) of the Drop Copy Gateway is mandatory for all trading solutions operated by Trading Service Participants (TSPs), (i.e. members) of the JSE.

The OTBD and OOBD provide TSPs with the ability to recover all executed Trades and Open Orders in the event of a site failure at the JSE which may result in the failover to the JSE Remote DR Site.

Volume 201 - Guide to JSE Trading and Information Conformance v3.077 Page 9 / 87

#### <span id="page-9-0"></span>**3.3 Mandatory Testing for Information Interfaces**

The JSE Trading and Market Data solution consists of **two interfaces for information** i.e. Market Data as listed below. Clients must test against each of these interfaces:

- Replay Service
- Recovery Service

Clients must prove that their software applications conform to the mandatory Replay and Recovery services as per the Services Documentation.

The JSE is investigating and automated procedure required to offering the following to clients in the CTS environment on a regular basis:

• The provision of a gap in the market data at a scheduled time daily and

#### <span id="page-9-1"></span>**3.4 Reference Data for Conformance tests**

For conformance, clients must use the Reference Data FTP flat-file as provided for the CTS environment. This file is currently available for download on the JSE Information Delivery Portal (IDP) site via FTP.

For production and the CTS environment, the Reference Data FTP flat-files will be available for download via the JSE Information Delivery Portal (IDP). Clients must test against the JSE IDP service prior to go live.

#### <span id="page-9-2"></span>**3.5 High Volume Testing**

The JSE is investigating the possibility of offering the following to clients:

• The provision of a High Volume Information service/test slot window to facilitate the testing of a client's applications to cope with a large increase in the volume and output rate at which market data is published

#### <span id="page-9-3"></span>**3.6 Conformance Test Analysts (CTAs)**

The JSE will assign a Customer Test Analyst (CTA) to assist clients with specific parts of their conformance tests and to produce the test reports at the end of each test.

Clients will be able to perform the majority of their testing independently and only contact the CTA when they are satisfied with their test run results and require CTA involvement to perform either a support function and/or run the end of test report.

Volume 201 - Guide to JSE Trading and Information Conformance v3.077 Page 10 / 87

CTAs will be able to perform the following support functions:

- Suspend an Instrument
- Suspend an Interface User ID (CompID) this test should only be conducted once a client is satisfied that all required self-conformance test scenarios are successful.
- On Behalf of Actions for Trading Interfaces
	- o Delete orders on the clients behalf
		- o Submit trade reports on the clients behalf
		- o Cancel a trade on the clients behalf
		- o Generate a client-specific private News announcement
- CTA will run the end of Conformance test reports

#### <span id="page-10-0"></span>**3.7 Conformance Test Process**

The conformance test process will be as follows:

- 1. Clients must complete and submit the Conformance Test Report prior to conformance. This report outlines the functions supported by the software application being tested and will confirm the scope of the conformance test required.
- 2. Once the Conformance Test Report has been agreed with the JSE, clients can book a conformance slot.
- 3. Clients must book a conformance slot with the JSE Client Services Centre team.
- 4. Conformance test slots will be available weekly, on Tuesdays, Wednesdays and Thursdays that are business days for the JSE. I.e. should a public holiday occur on either of these days, conformance slots will not be available.
- 5. A booking is required to ensure a CTA is assigned to the conformance test. Clients must perform the self-conformance tests independently and only contact the CTA when they are satisfied with their test run results and require CTA involvement to perform either a support function and/or run the end of test report.
- 6. Clients **cannot** book more than one conformance slot per week.
- 7. Clients must complete all self-conformance tests within one JSE business day.
- 8. The conformance tests that require CTA support must be performed within JSE business hours, i.e. 07h00 – 19h00 SAST. In the event where these cannot be conducted within the same business day, the CTA will perform these with the client on the business day following the booked test slot.
- 9. Conformance test results will only be made available 24-48 hours after successful processing of the end of test report.
- 10. Clients who fail a conformance test will need to redo the full conformance test.

Volume 201 - Guide to JSE Trading and Information Conformance v3.077 Page 11 / 87

11. Clients must remain connected / logged in to the service throughout the conformance tests and should only disconnect if instructed to do so as part of the test. Any deviations from the test activities will result in a conformance failure.

#### <span id="page-11-0"></span>**3.8 Conformance Test Report**

The conformance test report is an electronic document that can be completed by the client and returned to the JSE prior to Conformance. The client must:

- 1. Prior to conformance, complete and submit the Conformance Test Report to the JSE confirming the scope of functionality of the software application being tested.
- 2. The software application functionality must be agreed with the JSE.
- 3. The client can then update the agreed Conformance Test Report with the self-conformance test results and return this to the JSE as part of their conformance test.

Please refer to Customer Test Documentation Volume 202 – Conformance Test Report.

#### <span id="page-11-1"></span>**3.9 Conformance Policy**

It is mandatory to conform all software applications that clients wish to connect to the production environment. Any changes made to conformed software will result in a mandatory conformance test of the changed software.

In addition, any release of new functionality by the JSE could result in mandatory conformance, however not all releases will require conformance. The JSE will confirm per release if conformance is required.

Mandatory Conformance required for any new release implemented by the JSE unless otherwise stated by the JSE. Mandatory Conformance required for any changes made to conformed software unless otherwise agreed with the JSE.

#### <span id="page-11-2"></span>**3.10 Conformance Test Pricing**

Pricing information can be found by contacting the JSE Client Services Centre.

#### <span id="page-11-3"></span>**4 CONFORMANCE TEST SCENARIOS**

Detailed below are tests that a client must complete successfully to pass a conformance test.

Steps within each given scenario will apply to Trading Participants, Information Subscribers or both; in each case this will be clearly indicated.

Execute each step as documented and record the results of the execution in the Conformance Test Report. Clients are responsible for including all relevant accurate information per execution step in the test report. Inaccurate information will result in a failed conformance test.

Volume 201 - Guide to JSE Trading and Information Conformance v3.077 Page 12 / 87

If the result of an execution step does not match the expected result, document the actual result attained in the Conformance Test Report and provide all relevant information to unique identify the execution step. E.g. Firm ID, Interface User ID, Trader Group, Trader ID, Instrument ID etc.

Do not disconnect or logoff between each step of the execution unless instructed to do so in the execution test. Failure to comply with this requirement will result in a failed conformance test.

# <span id="page-12-0"></span>**4.1 High Level Conformance Test Summary**

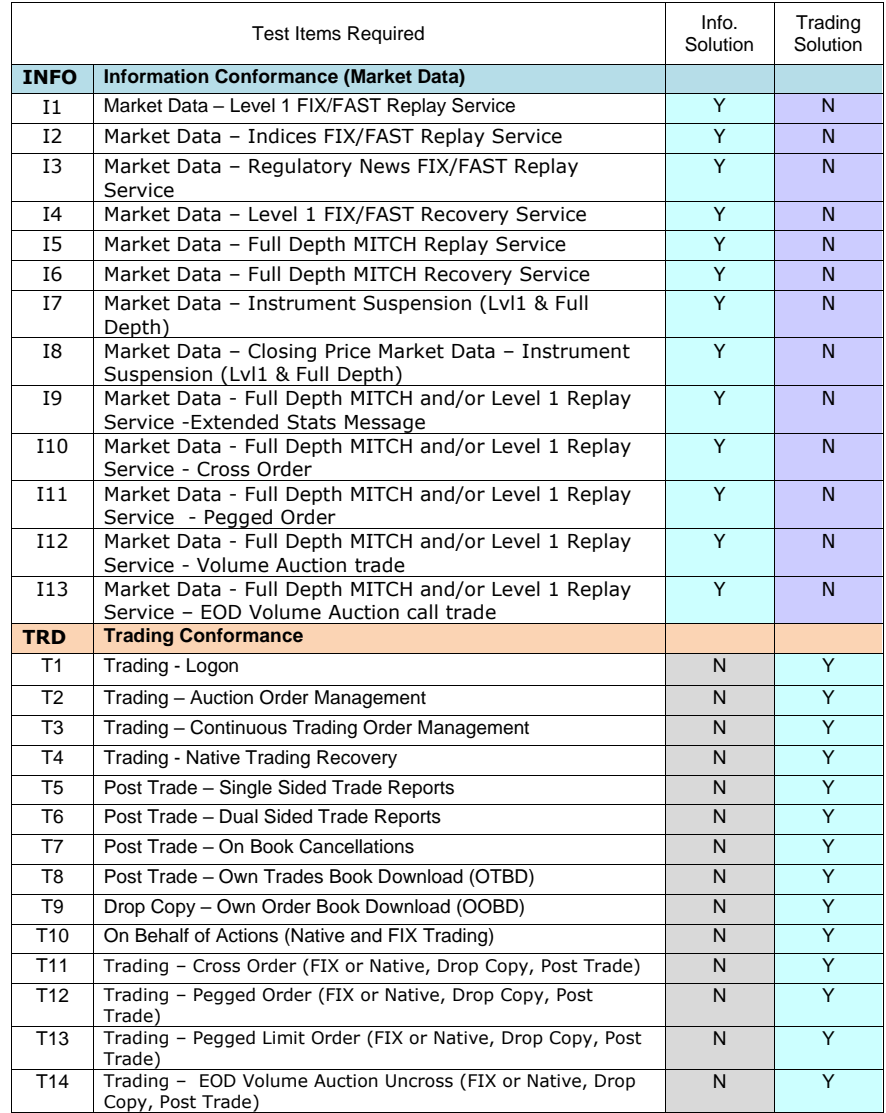

Volume 201 - Guide to JSE Trading and Information Conformance v3.077 Page 13 / 87

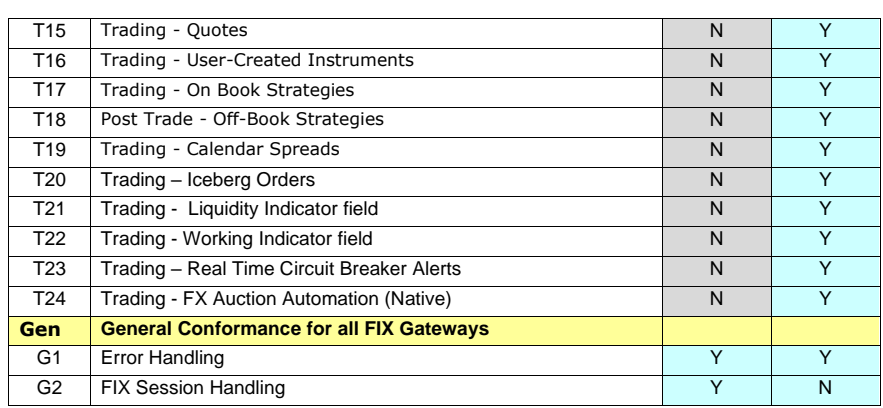

Volume 201 - Guide to JSE Trading and Information Conformance v3.077 Page 14 / 87

# <span id="page-14-0"></span>**4.2 Information Conformance (Market Data)**

# <span id="page-14-1"></span>4.2.1 **I1, I2, I3 Market Data – Level 1 FIX/FAST Replay Service**

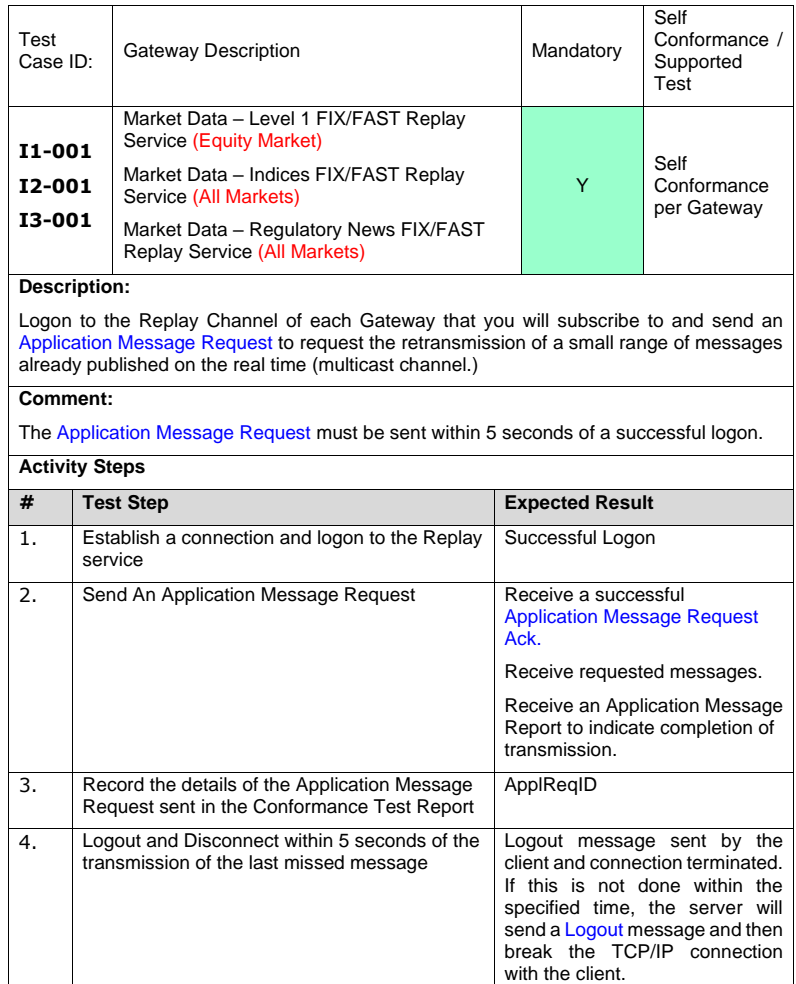

# <span id="page-15-0"></span>4.2.2 **I4 Market Data – Level 1 FIX/FAST Recovery Service**

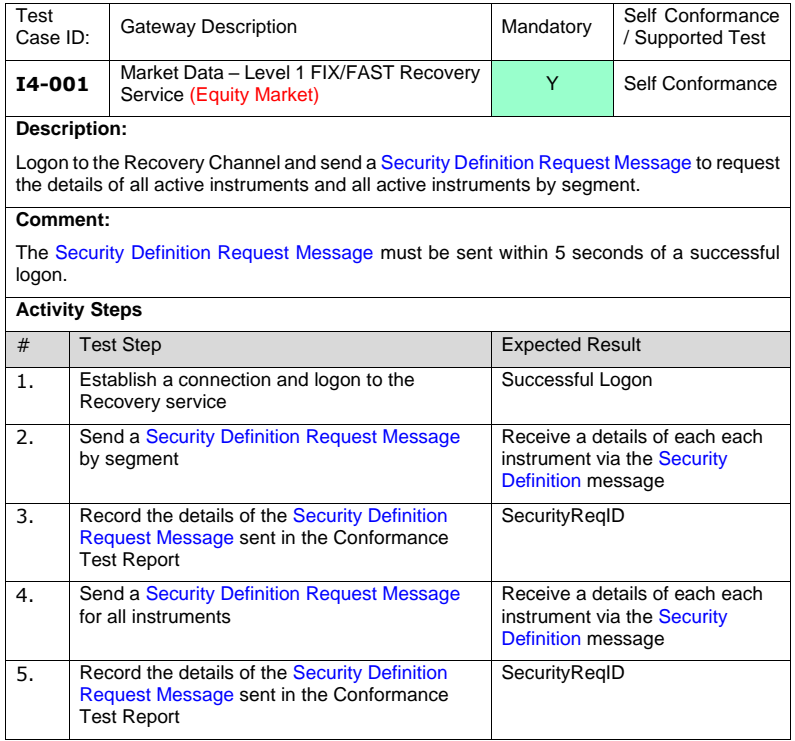

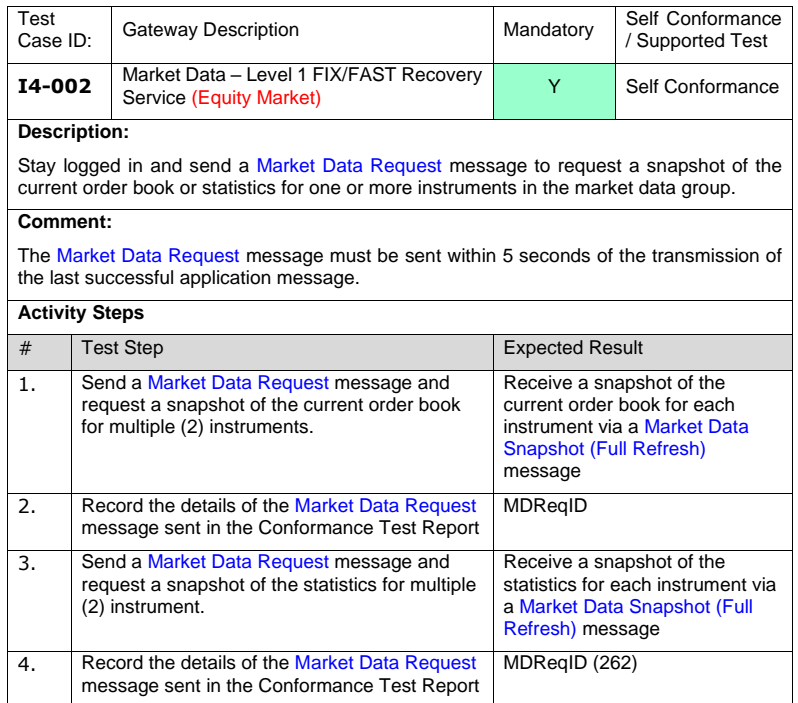

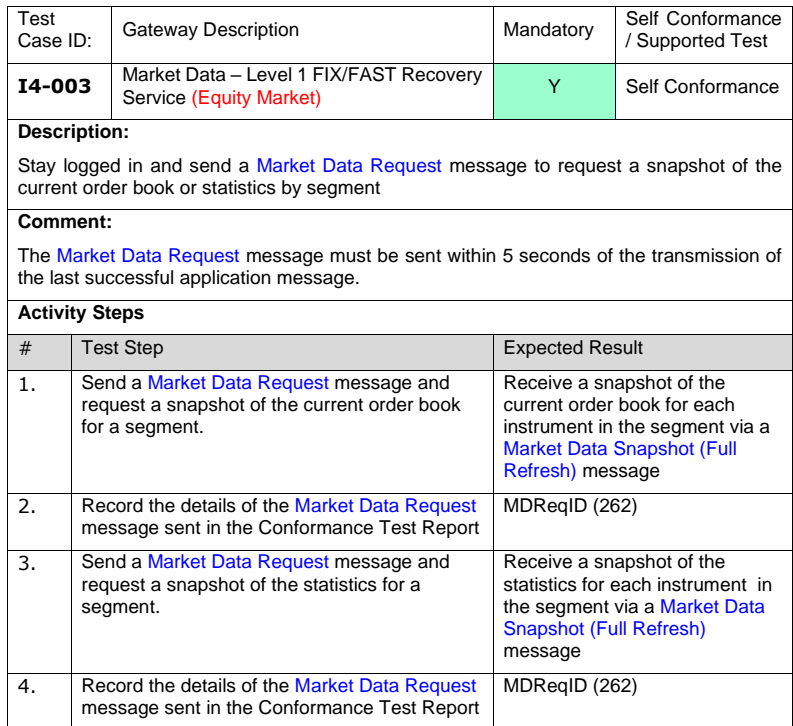

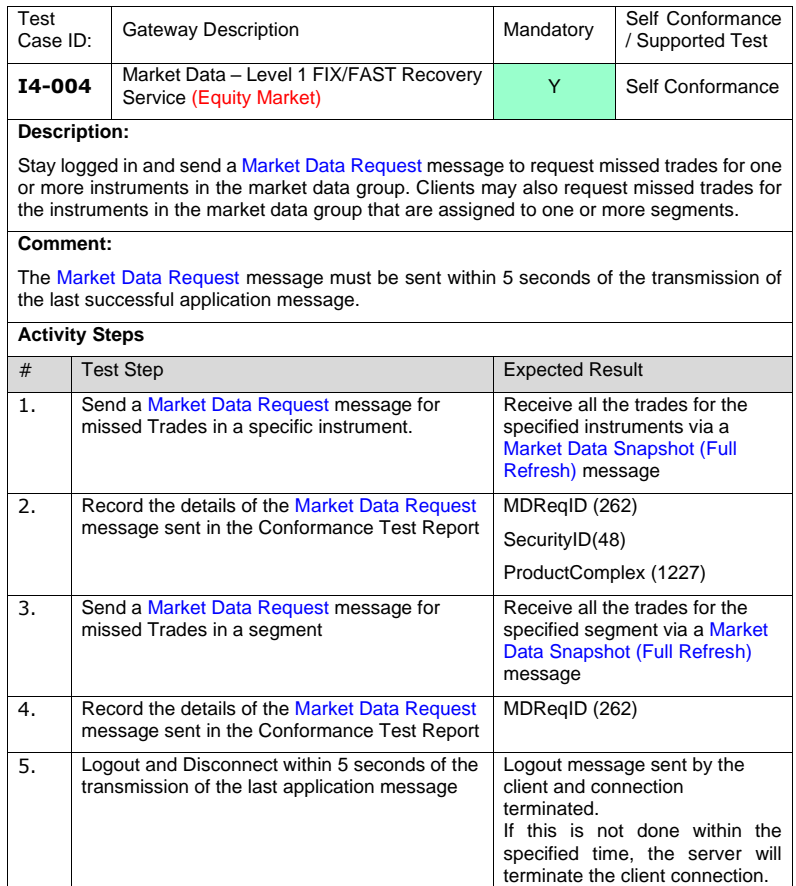

# <span id="page-19-0"></span>4.2.3 **I5 Market Data – Full Depth/Top of Book MITCH Replay Service**

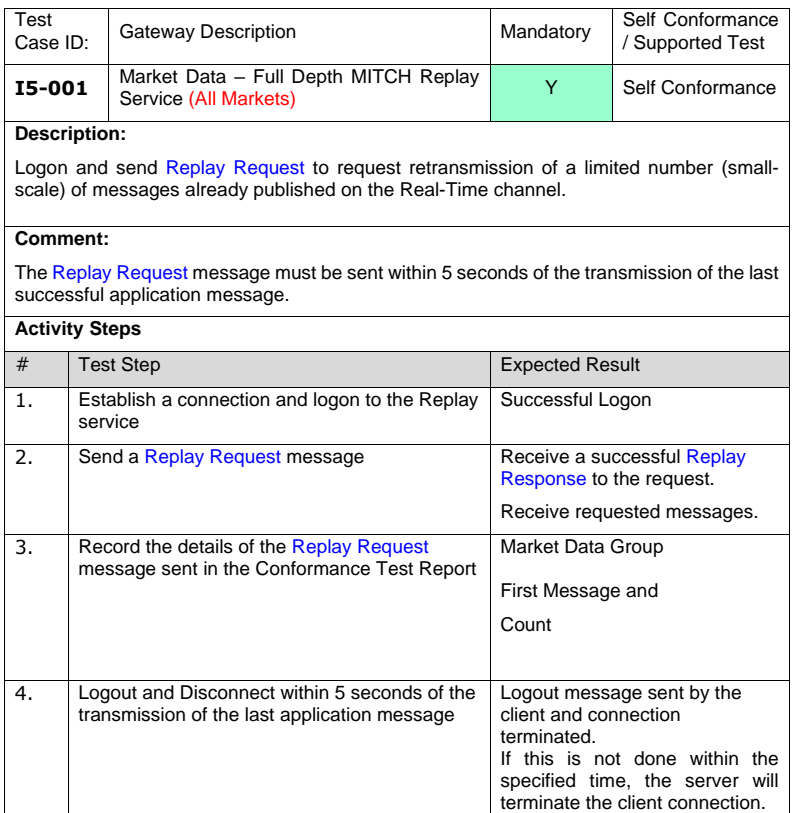

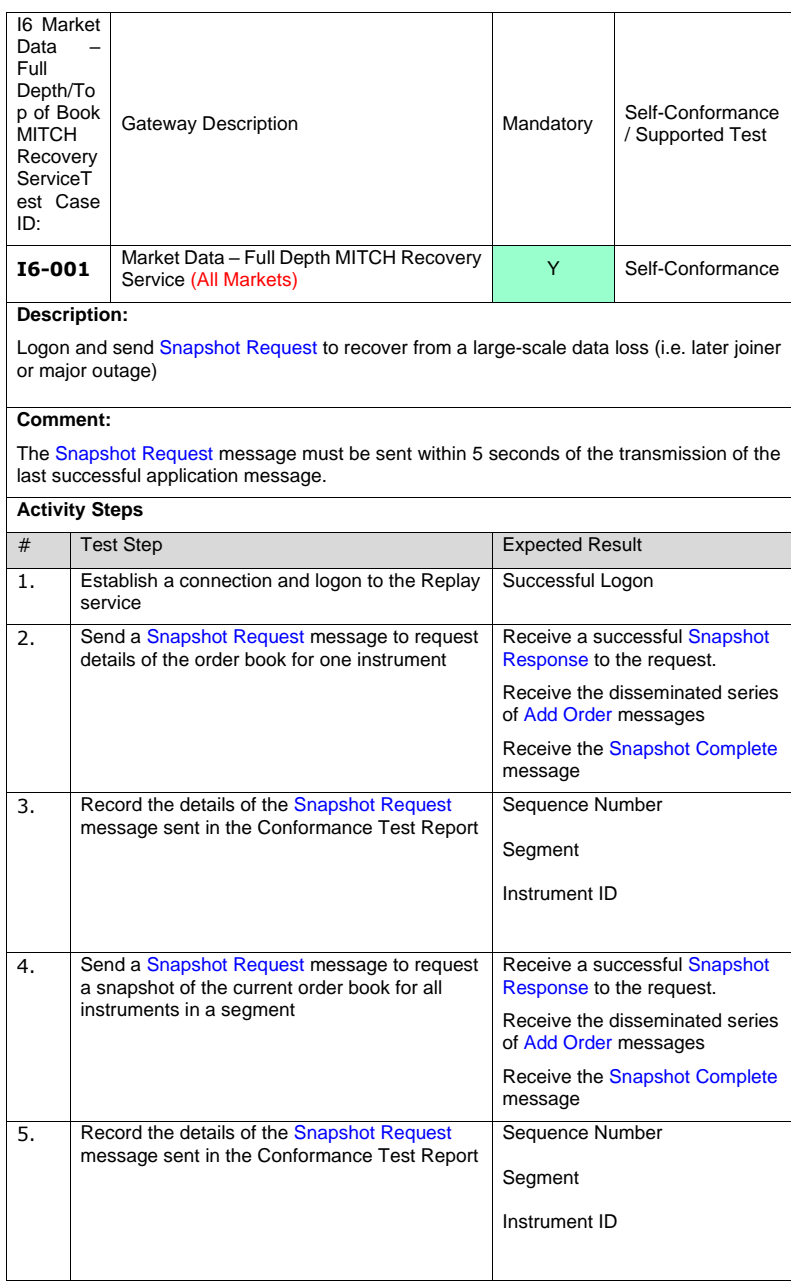

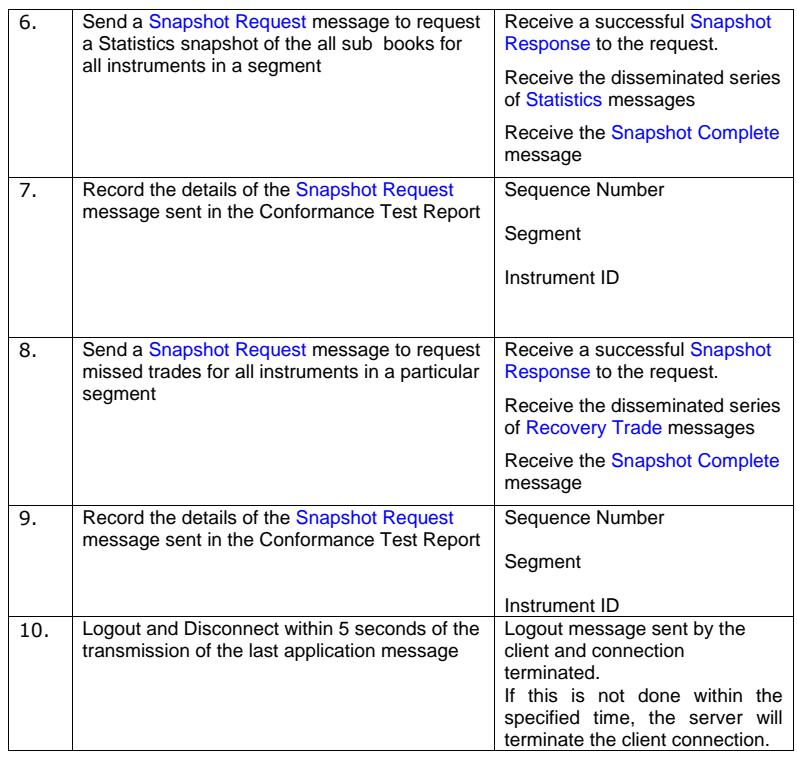

Volume 201 - Guide to JSE Trading and Information Conformance v3.077 Page 22 / 87

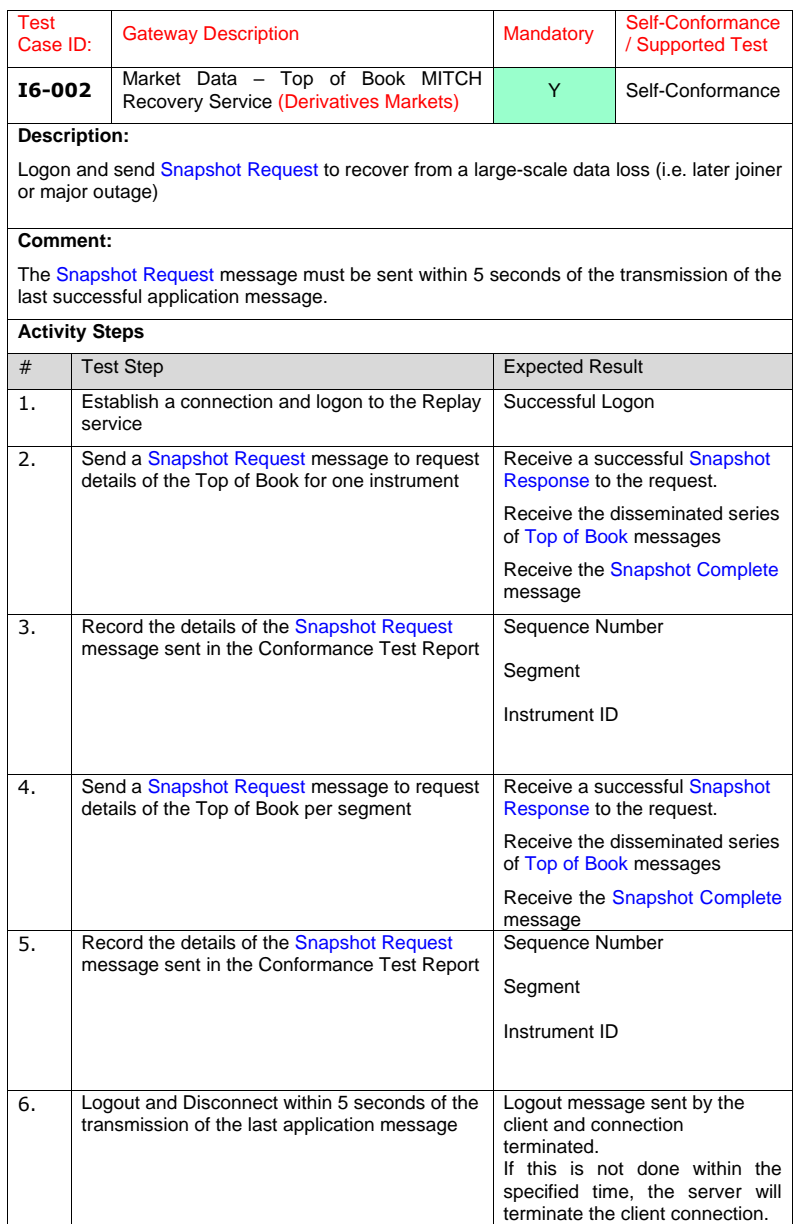

# <span id="page-22-0"></span>4.2.4 **I7 Market Data – Instrument Suspension**

**NOTE:** This section must be repeated for Market Data Level 1 and/or Full Depth MITCH services.

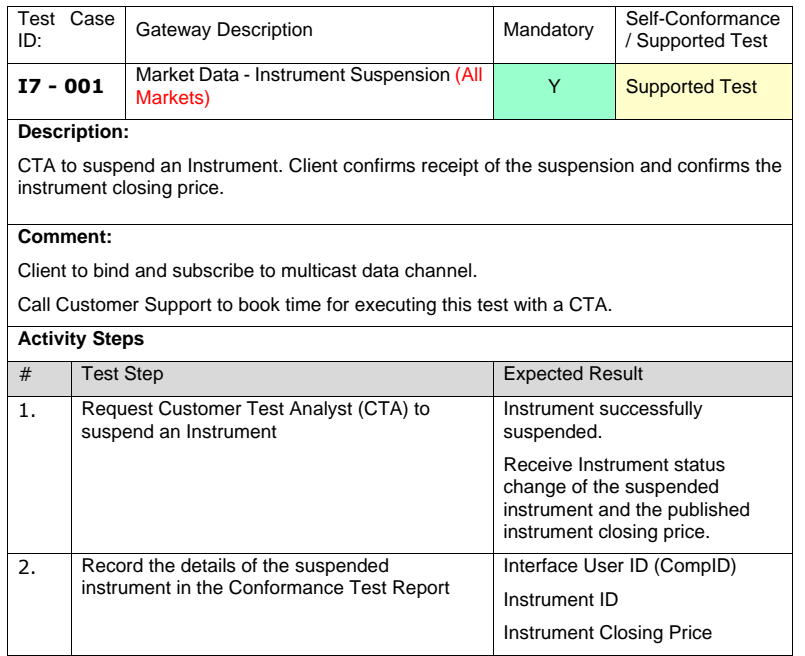

# <span id="page-23-0"></span>4.2.5 **I8 Market Data – Closing Price**

**NOTE:** This section must be repeated for Market Data Level 1 and/or Full Depth MITCH services.

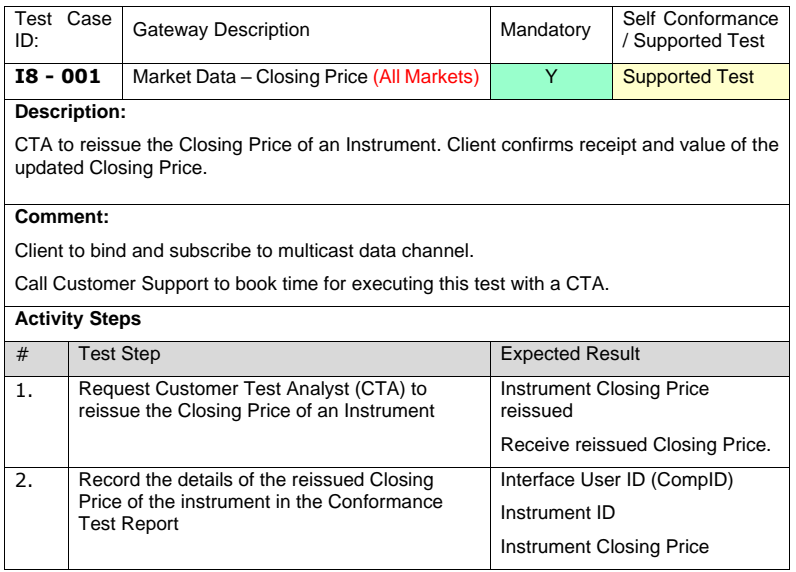

Volume 201 - Guide to JSE Trading and Information Conformance v3.077 Page 24 / 87

#### <span id="page-24-0"></span>4.2.6 **I9 – Market Data - Full Depth MITCH and/or Level 1 Replay Service - Extended Stats Message**

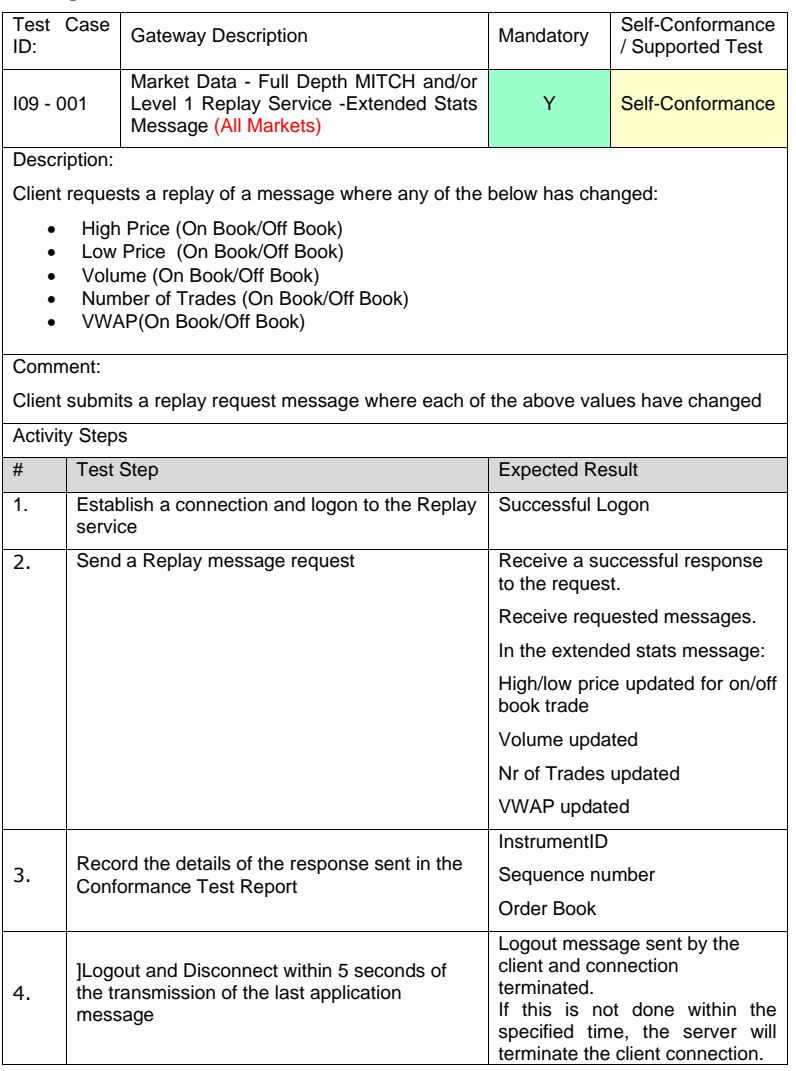

# <span id="page-25-0"></span>4.2.7 **I10 – Market Data - Full Depth MITCH and/or Level 1 Replay Service - Cross Order**

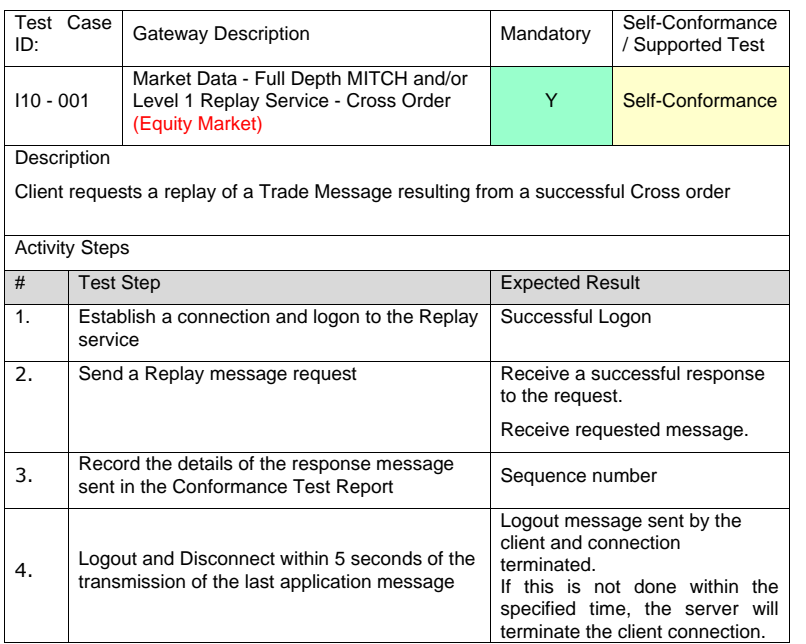

# <span id="page-25-1"></span>4.2.8 **I11 – Market Data - Full Depth MITCH and/or Level 1 Replay Service - Pegged Order**

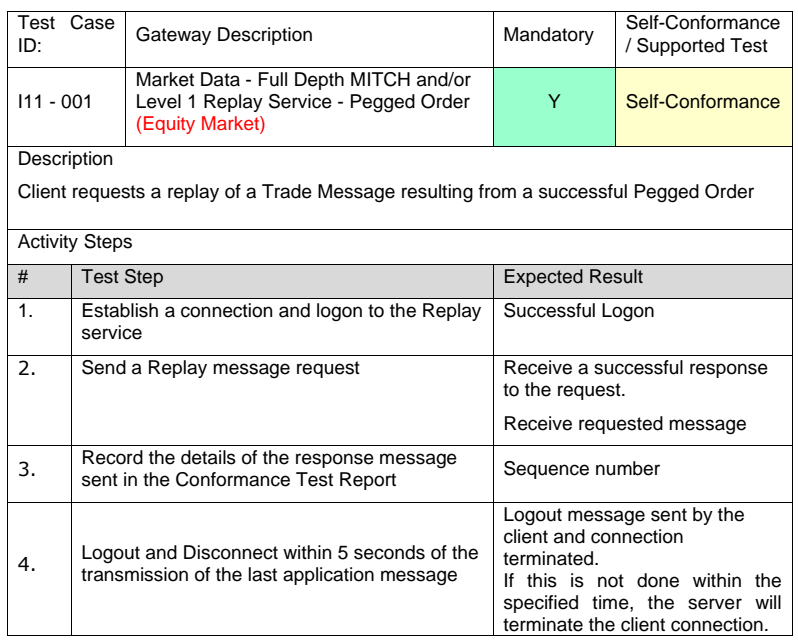

Volume 201 - Guide to JSE Trading and Information Conformance v3.077 Page 26 / 87

#### <span id="page-26-0"></span>4.2.9 **I12– Market Data - Full Depth MITCH and/or Level 1 Replay Service - Volume Auction trade**

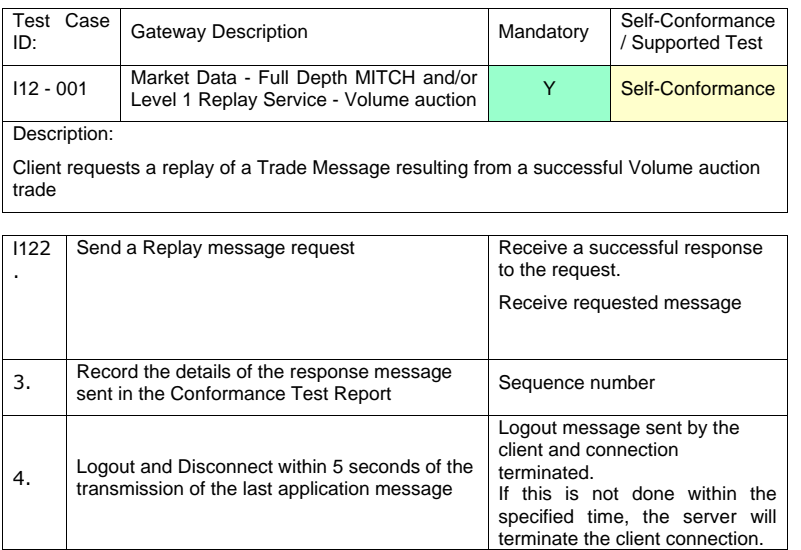

#### <span id="page-26-1"></span>4.2.10 **I13– Market Data - Full Depth MITCH and/or Level 1 Replay Service – EOD Volume Auction call trade**

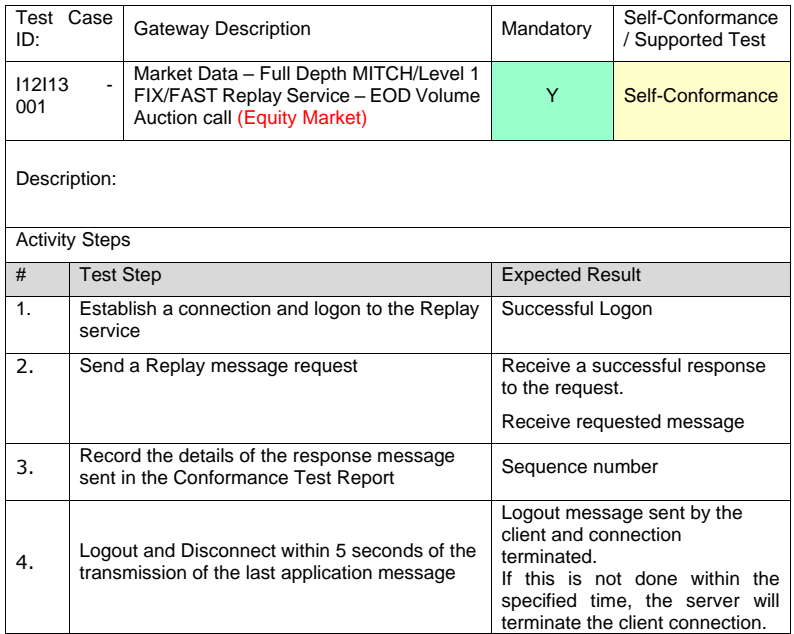

Volume 201 - Guide to JSE Trading and Information Conformance v3.077 Page 27 / 87

#### <span id="page-27-0"></span>**4.3 Trading Conformance**

**NOTE:** This section must be repeated for Native Trading/Native Enhanced Trading and FIX Trading, interfaces where applicable.

#### <span id="page-27-1"></span>4.3.1 **T1 Trading - Logon**

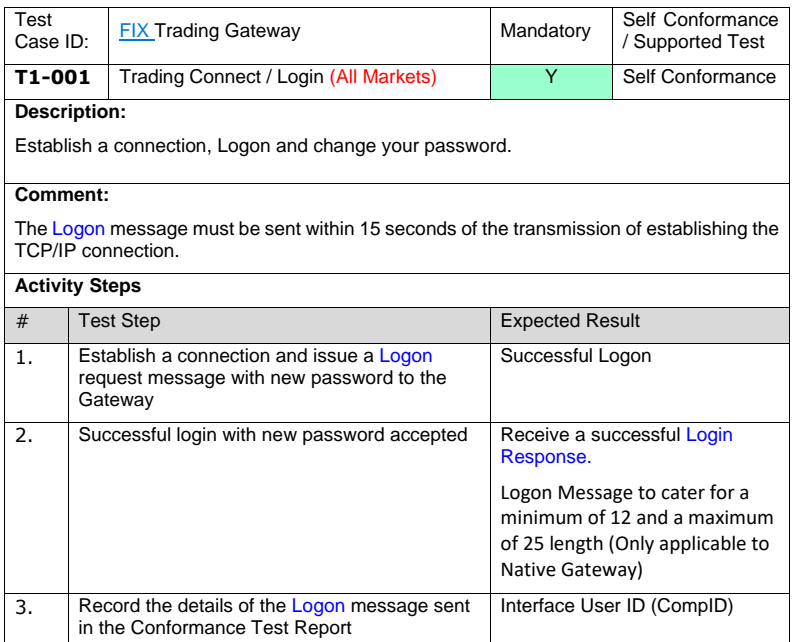

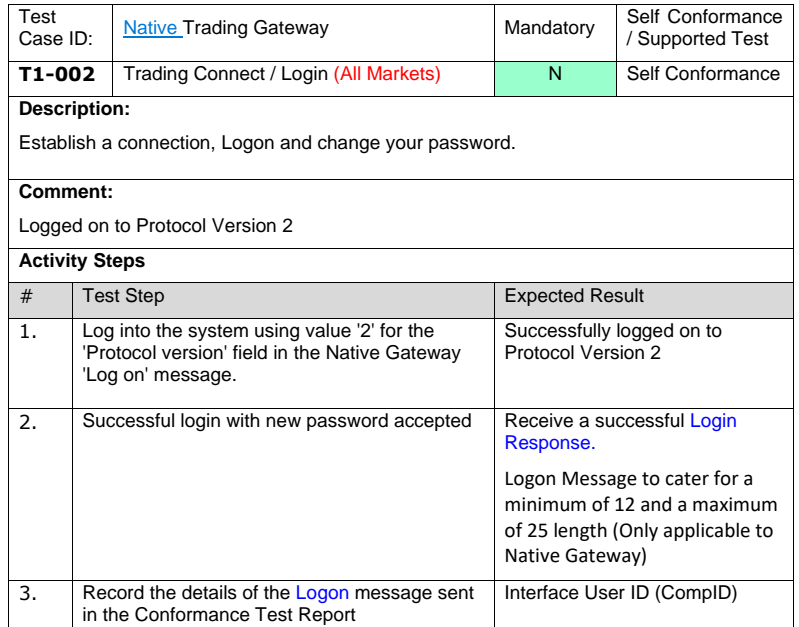

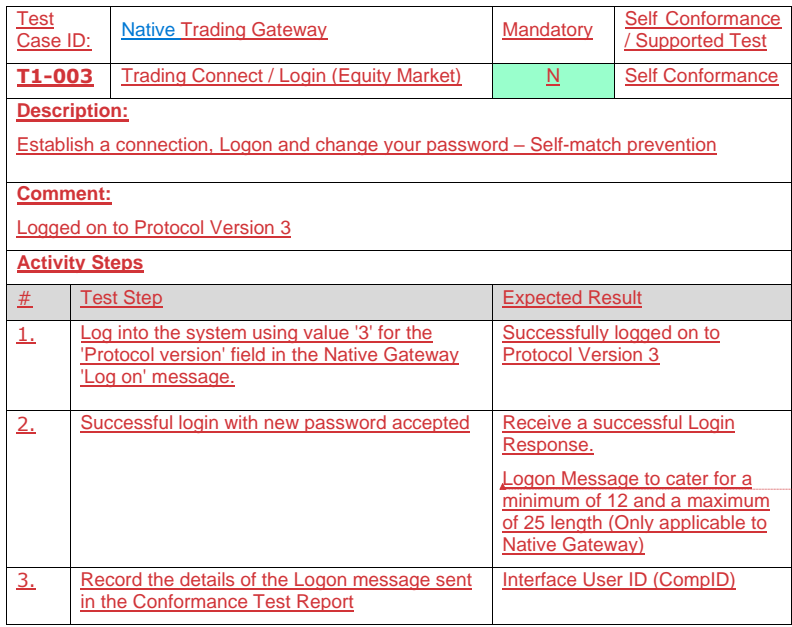

**Formatted:** Font: (Default) Arial, 10 pt

# <span id="page-29-0"></span>4.3.2 **T2 Trading – Auction Order Management**

**NOTE:** This section must be repeated for FIX Trading/Native Trading and Native Enhanced Trading interfaces where applicable.

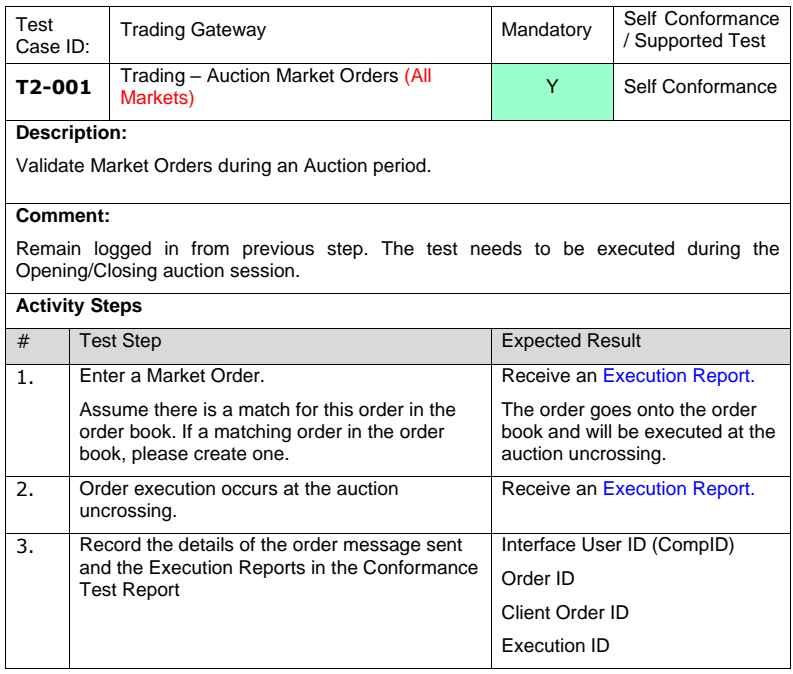

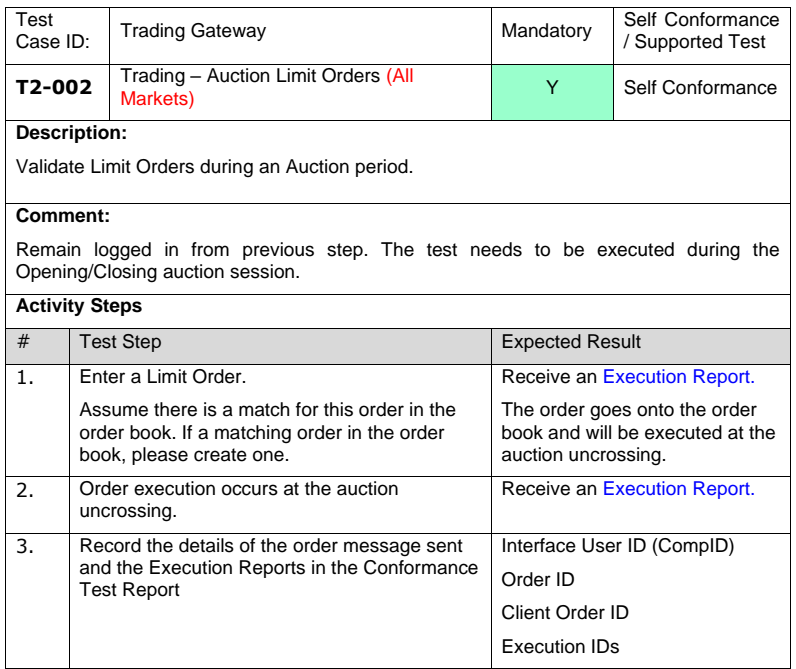

# <span id="page-30-0"></span>4.3.3 **T3 Trading – Continuous Trading Order Management**

**NOTE:** This section must be repeated for FIX Trading/Native Trading and Native Enhanced Trading interfaces where applicable.

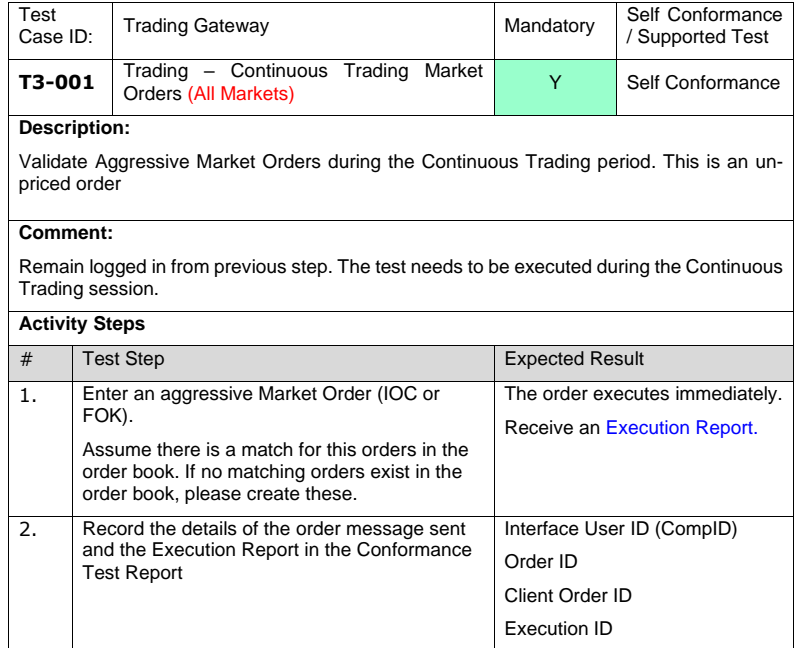

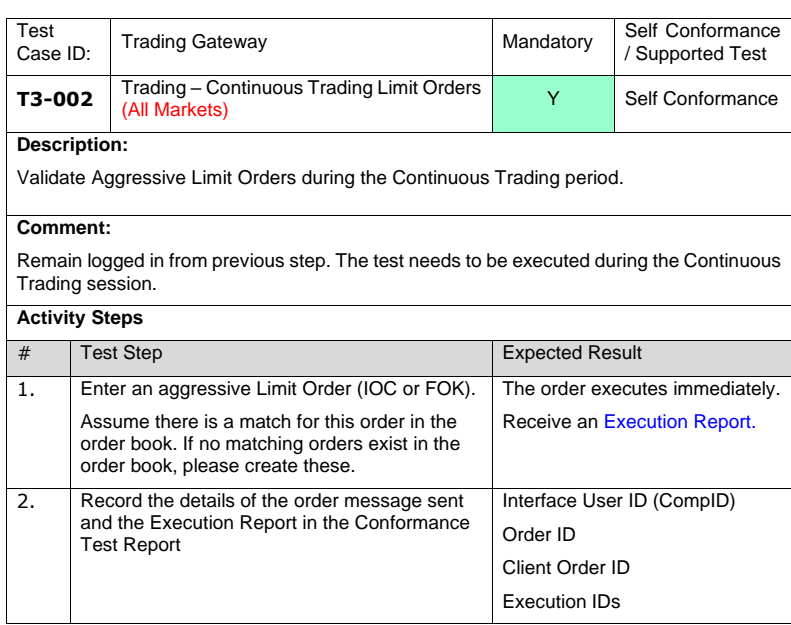

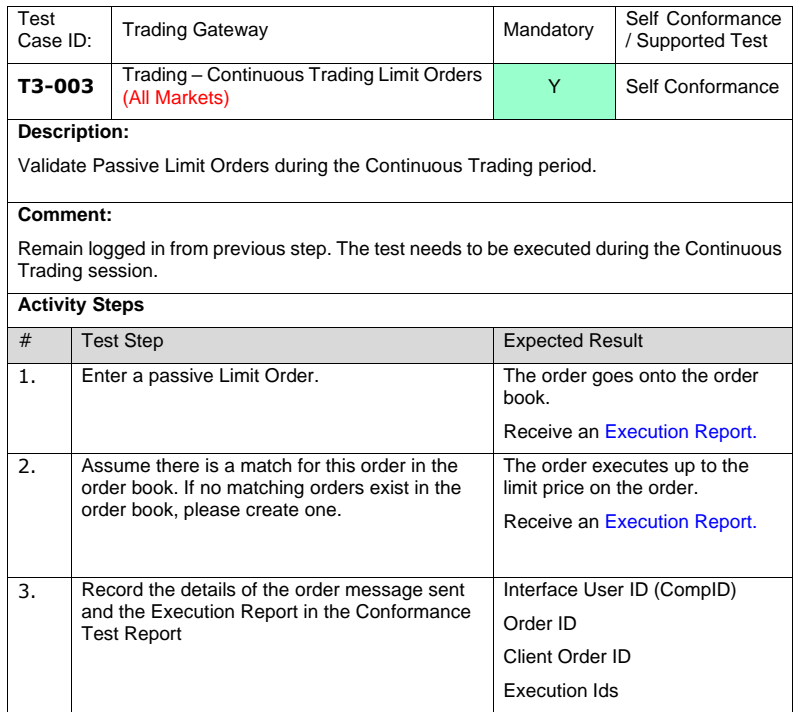

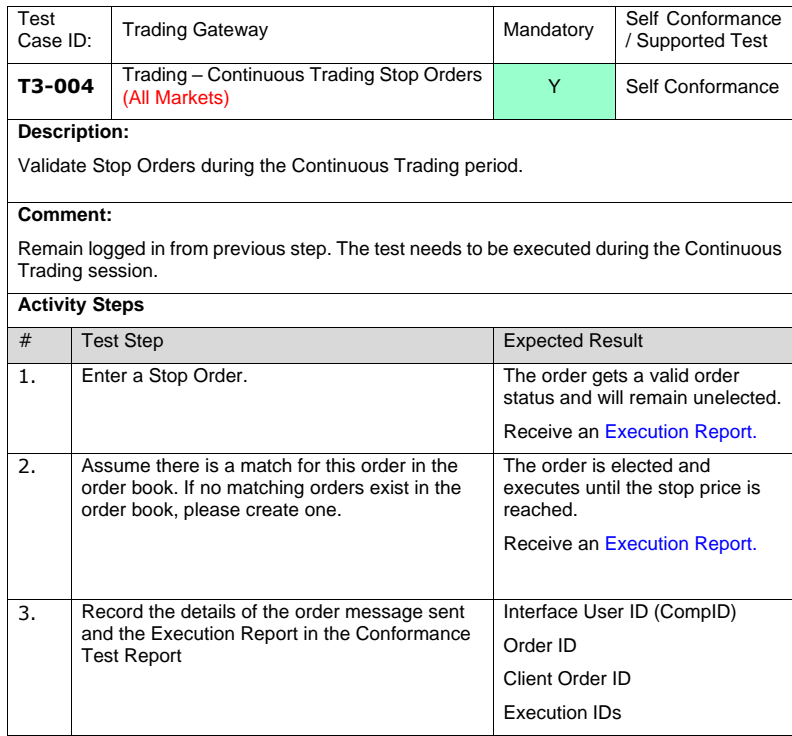

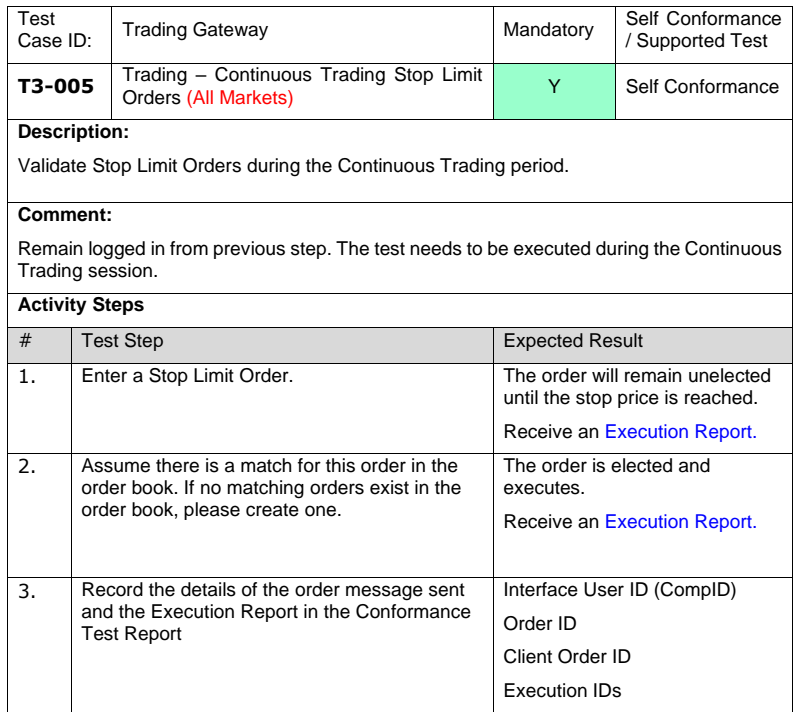

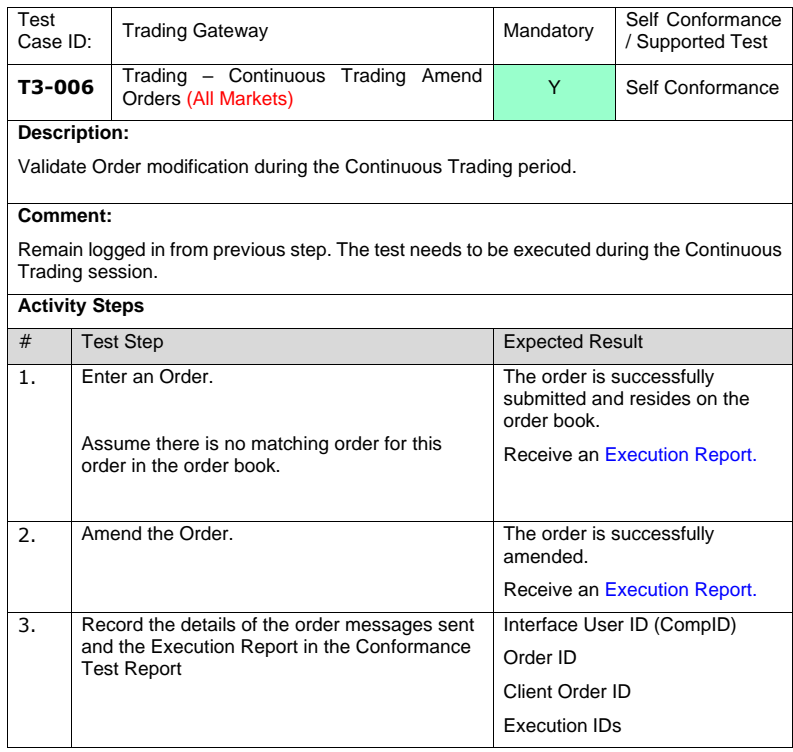

Volume 201 - Guide to JSE Trading and Information Conformance v3.077 Page 36 / 87
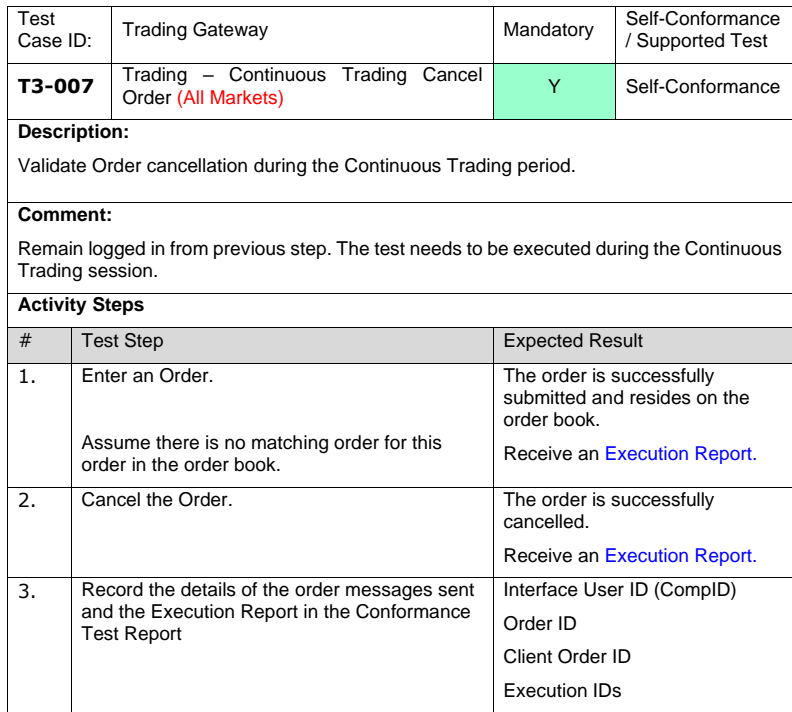

Volume 201 - Guide to JSE Trading and Information Conformance v3.077 Page 37 / 87

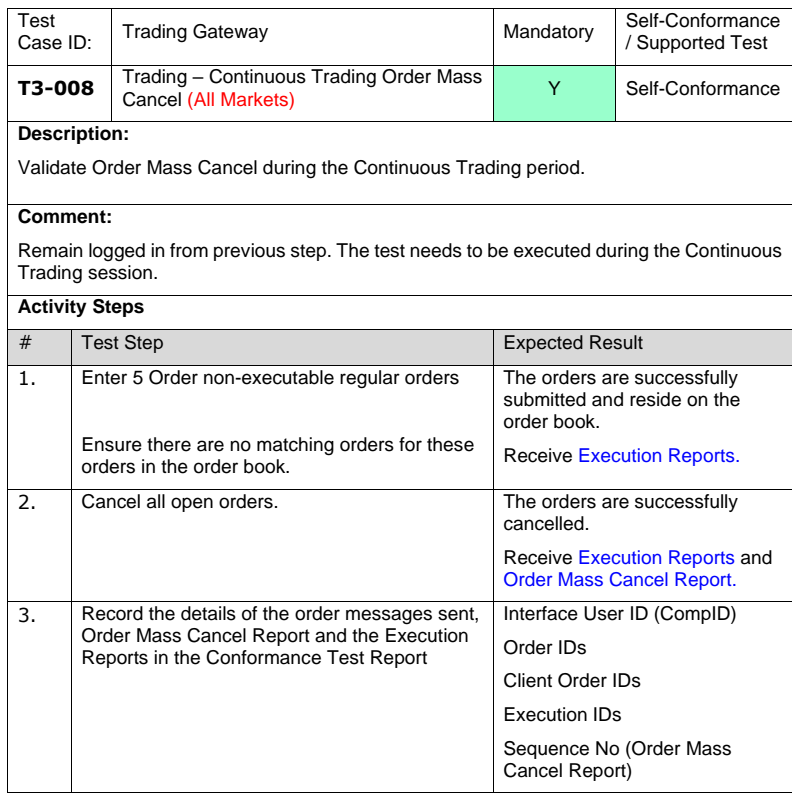

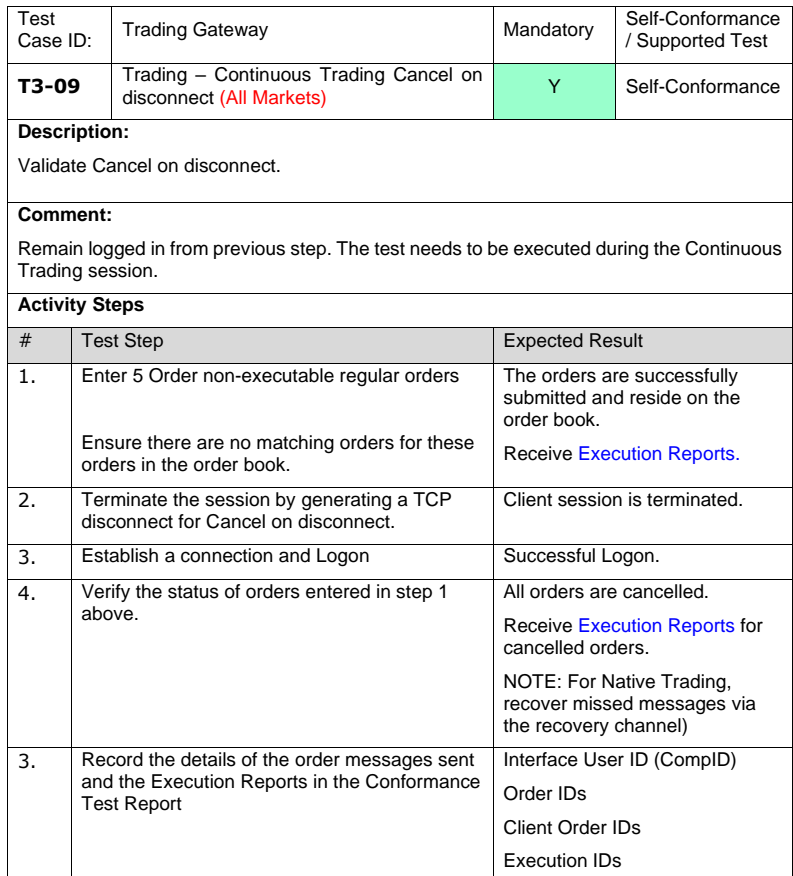

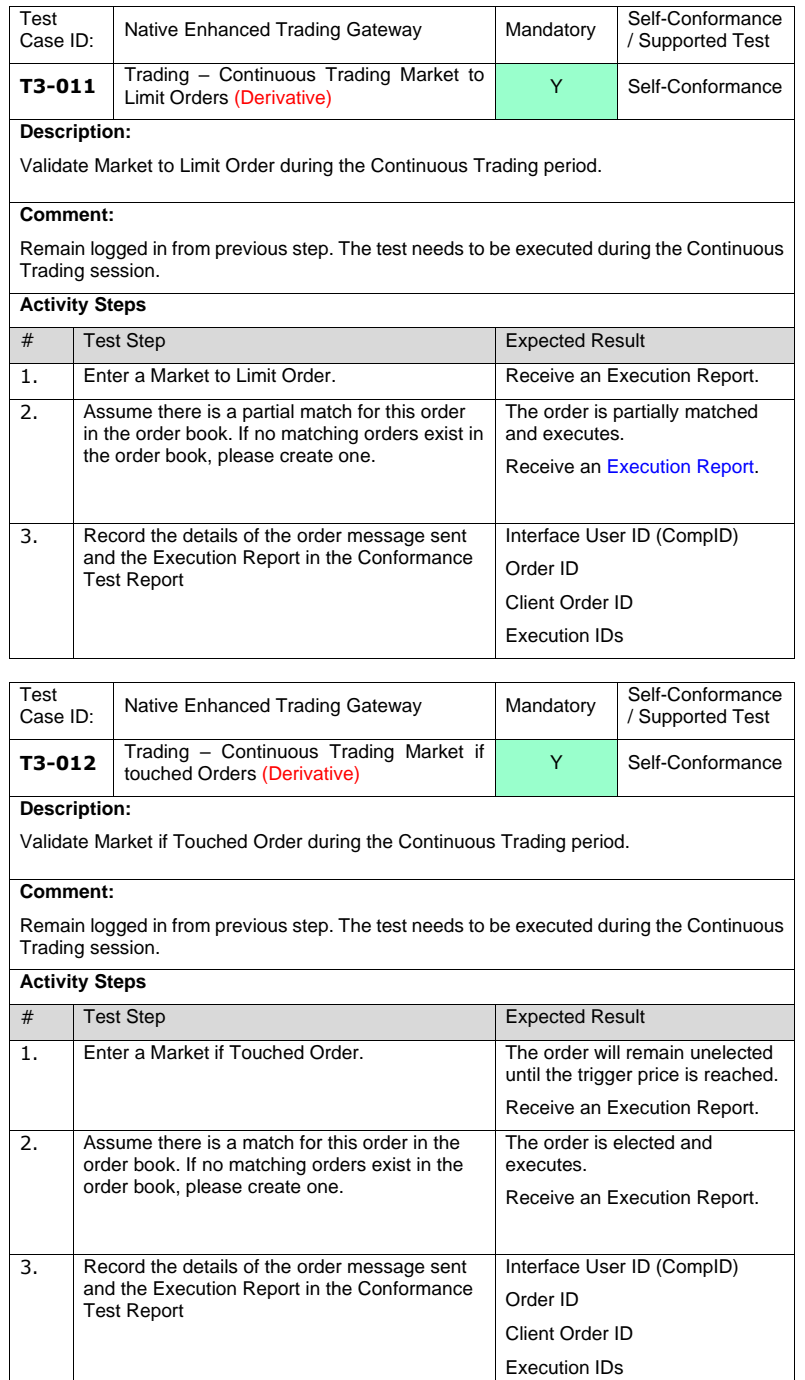

Volume 201 - Guide to JSE Trading and Information Conformance v3.077 Page 40 / 87

 $\begin{array}{c} \hline \end{array}$ 

 $\overline{\phantom{a}}$ 

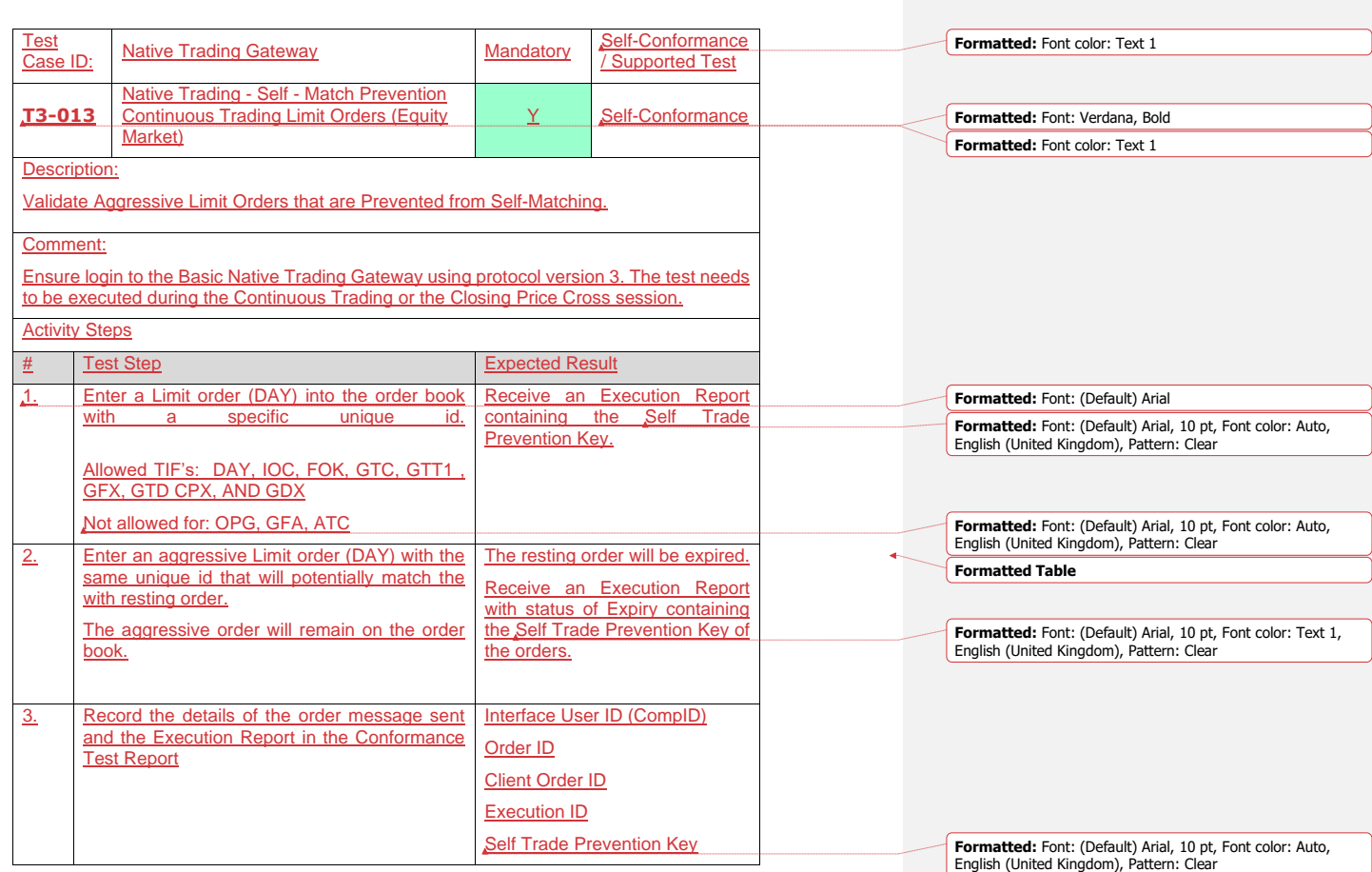

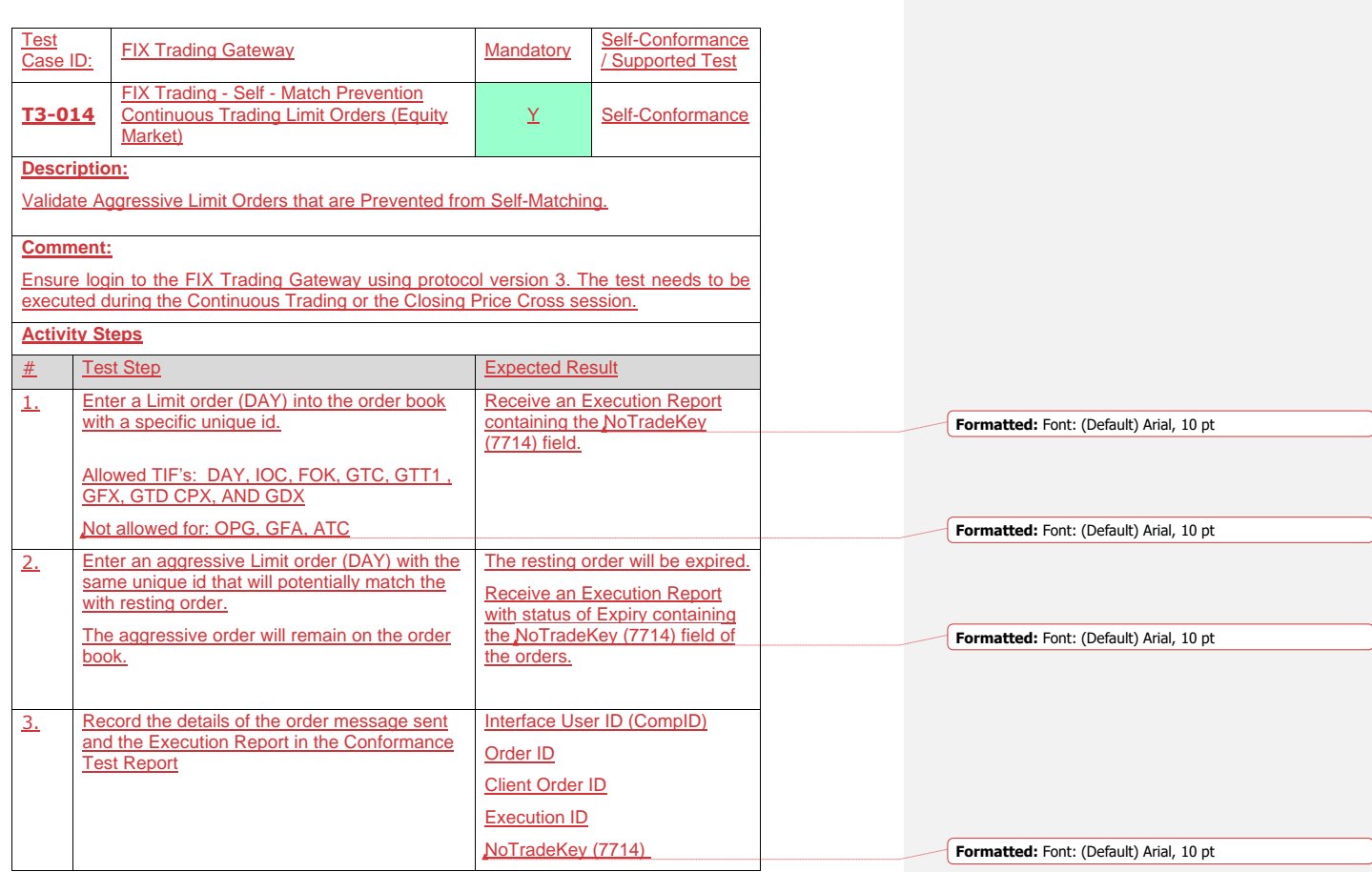

## 4.3.4 **T4 Trading – Native Trading Recovery**

**NOTE:** This section must be repeated for FIX Trading/Native Trading and Native Enhanced Trading interfaces where applicable.

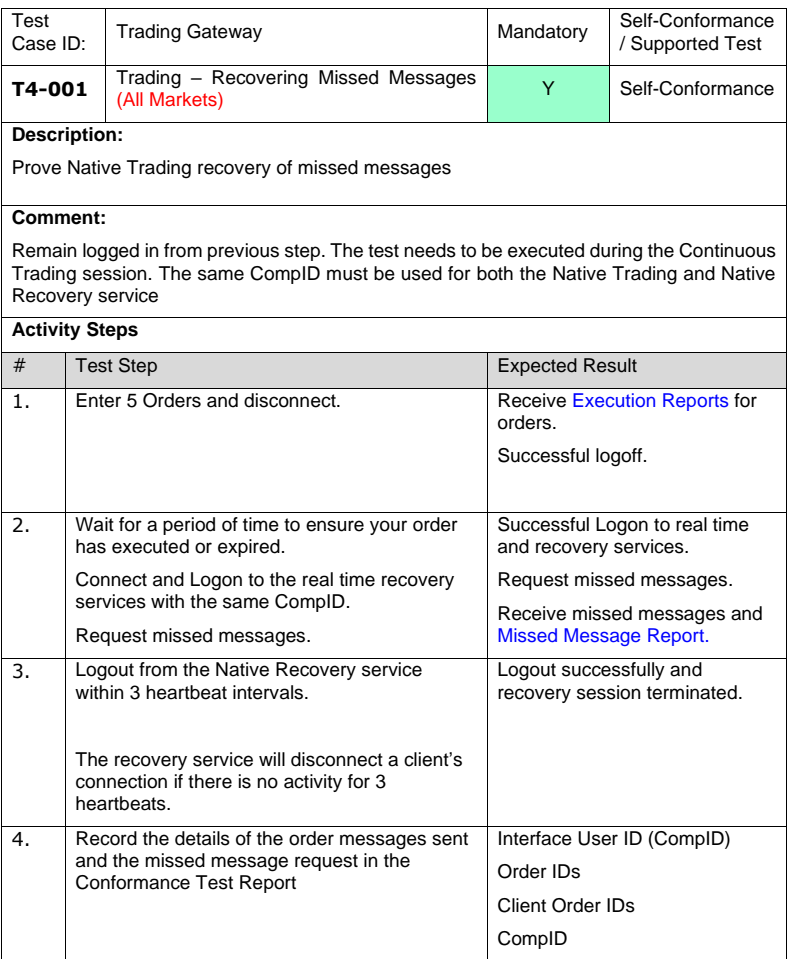

# **4.4 Post Trade Gateway Conformance**

## 4.3.5 **T5 Post Trade Gateway – Single Sided Trade Reporting**

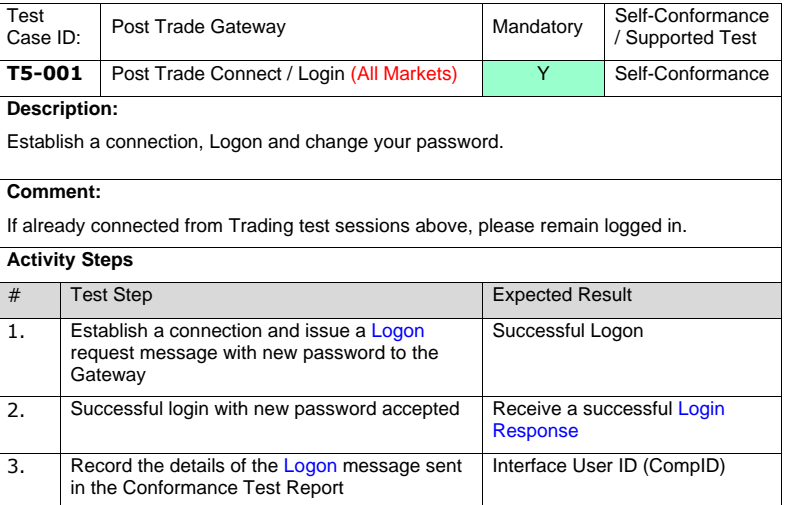

Volume 201 - Guide to JSE Trading and Information Conformance v3.077 Page 44 / 87

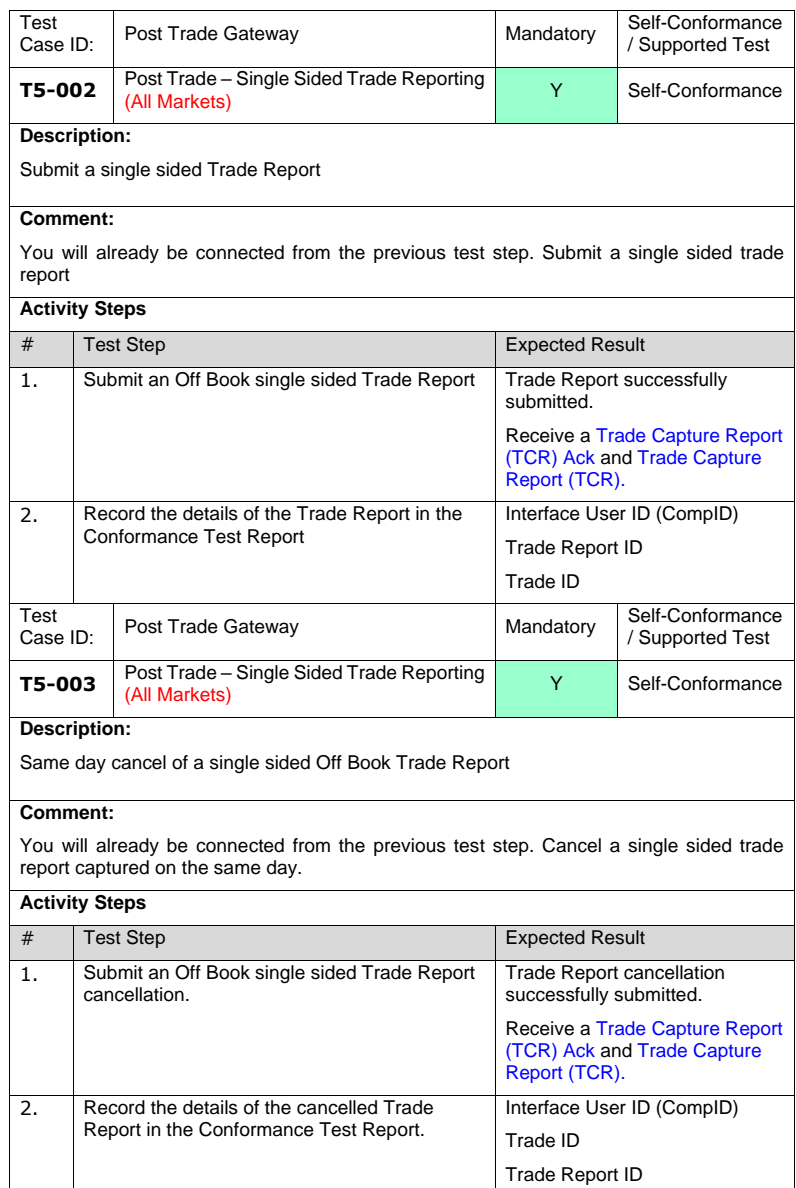

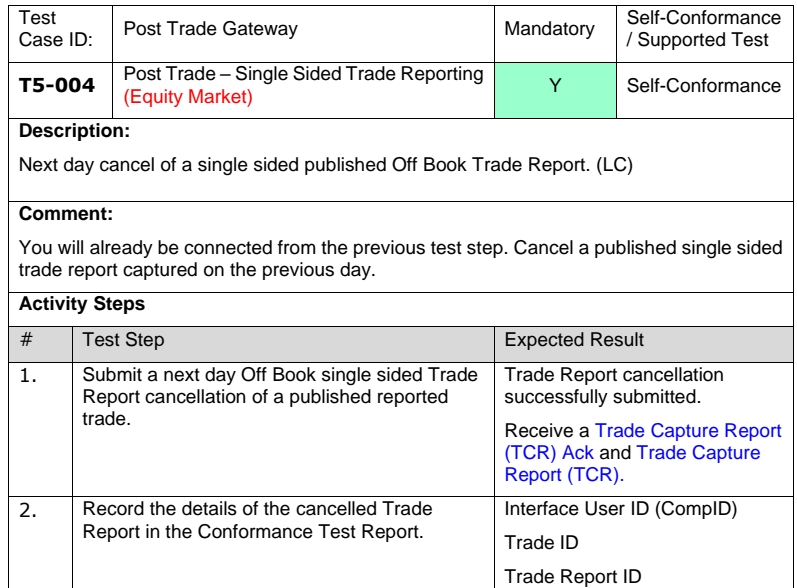

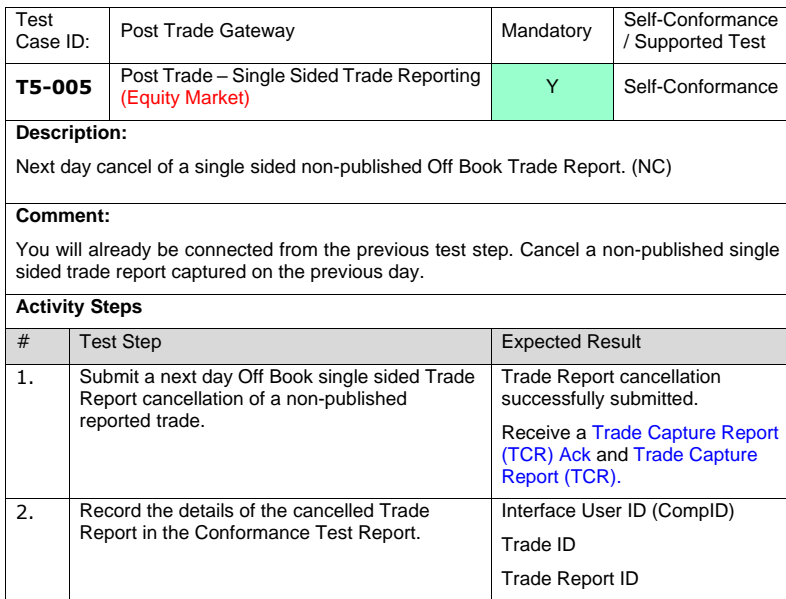

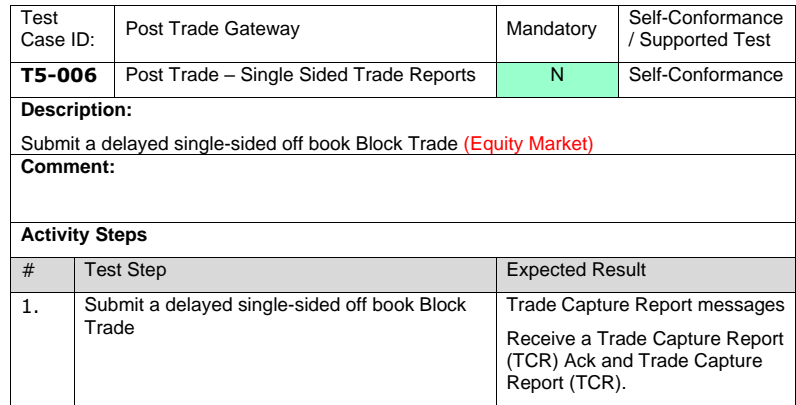

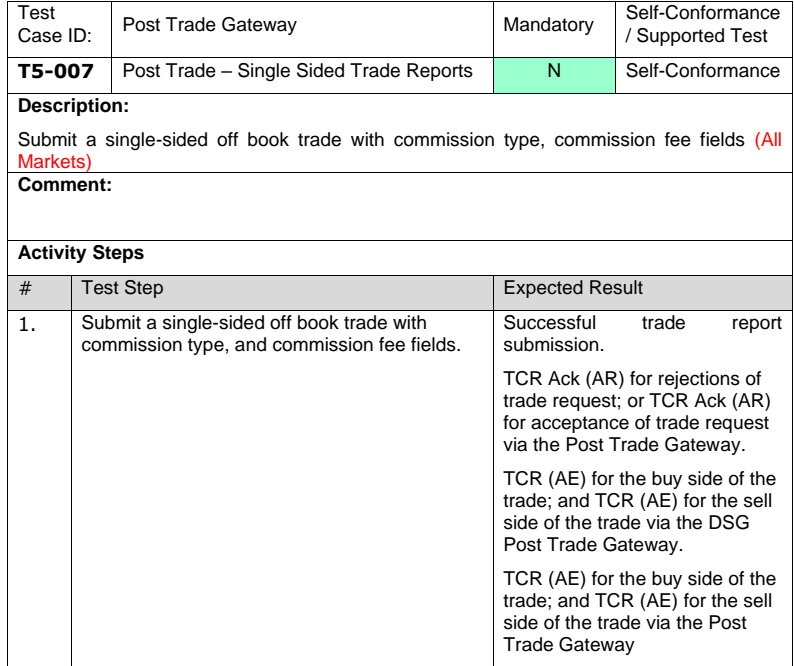

## 4.3.6 **T6 Post Trade Gateway - Dual Sided Trade Reporting**

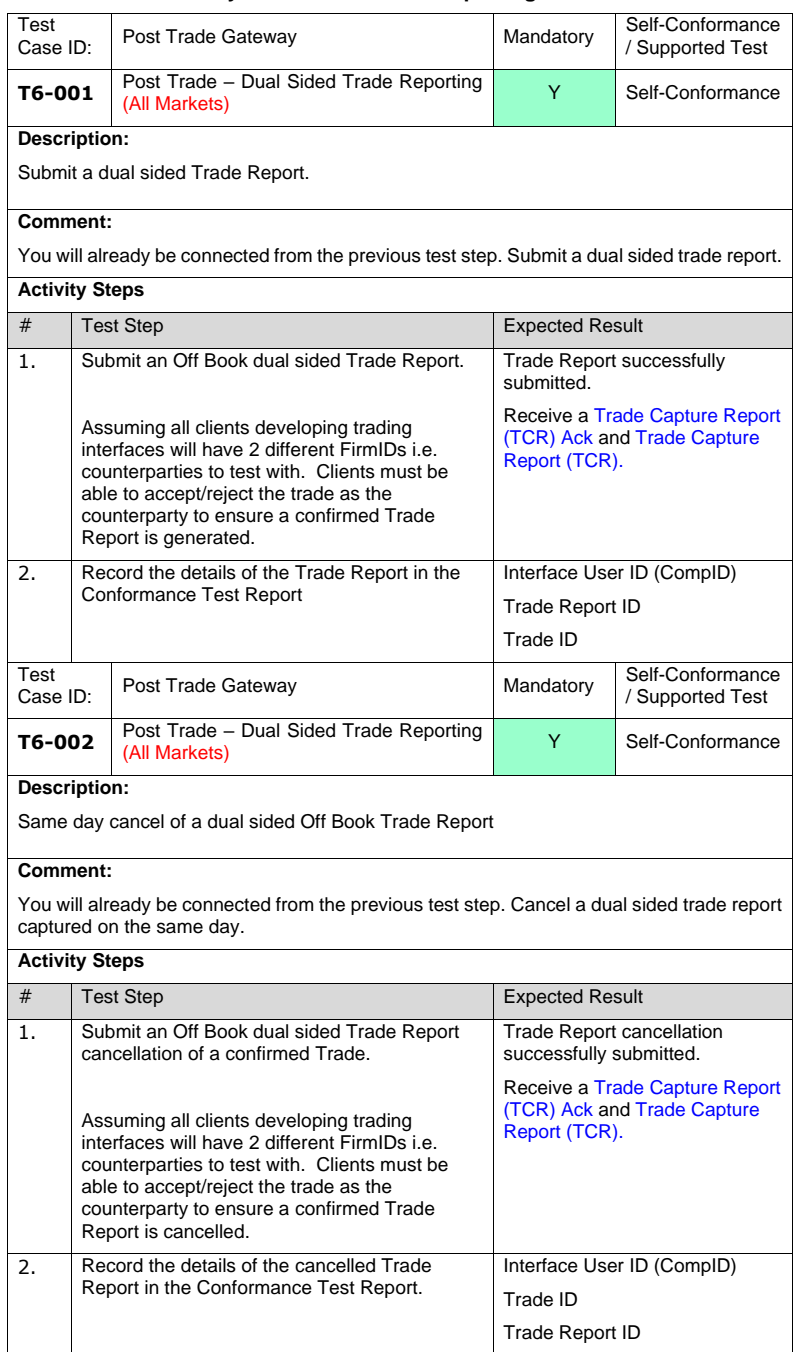

Volume 201 - Guide to JSE Trading and Information Conformance v3.077 Page 48 / 87

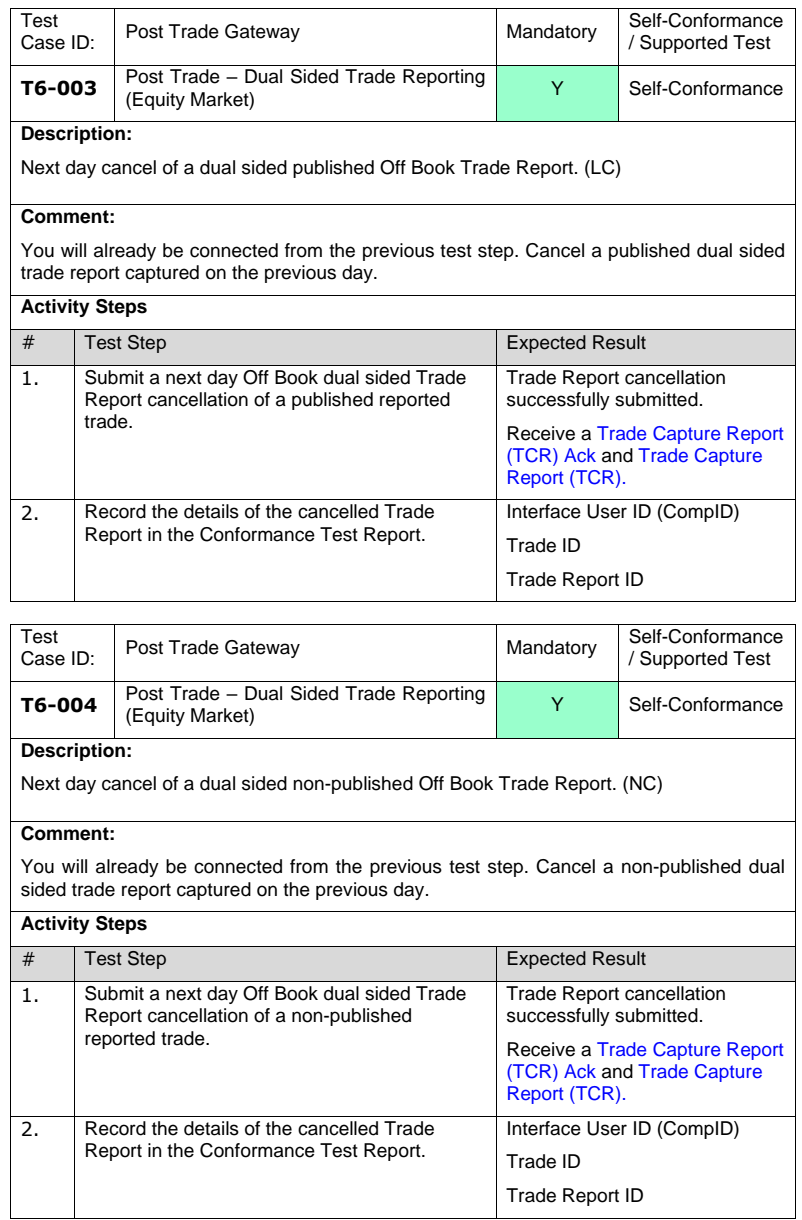

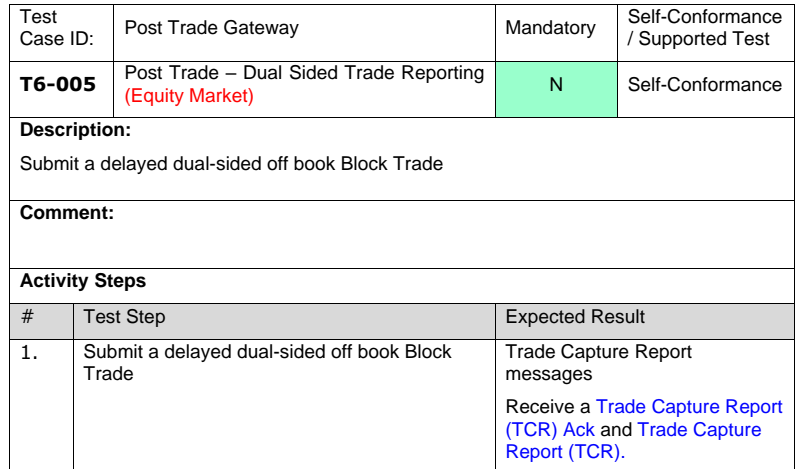

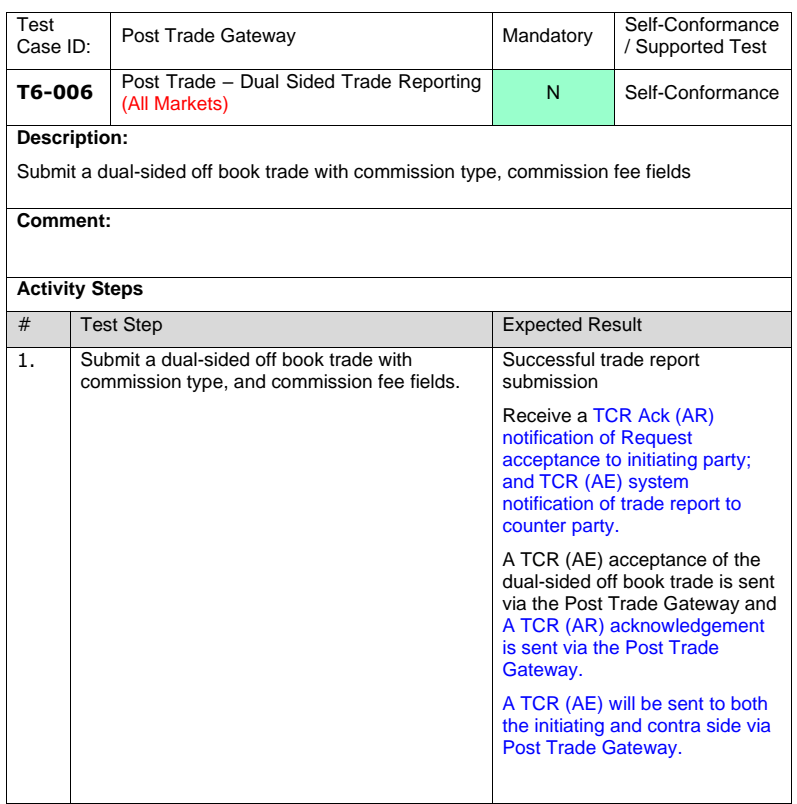

## 4.3.7 **T7 Post Trade Gateway – Post Contra Trade (PC)**

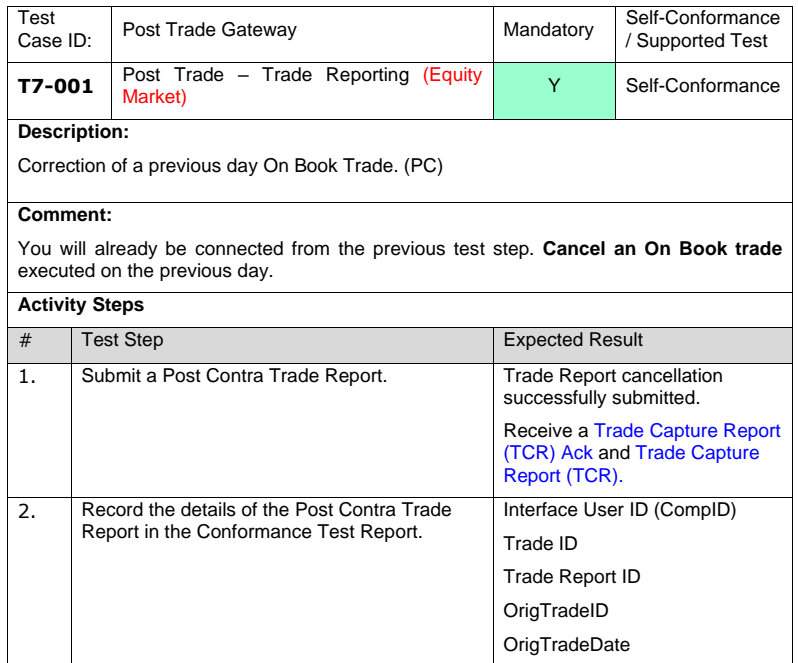

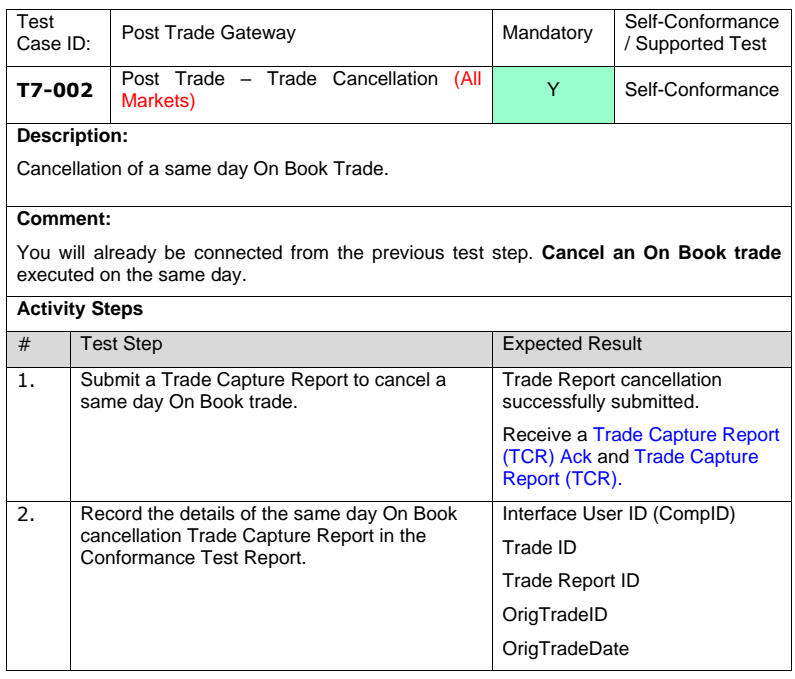

Volume 201 - Guide to JSE Trading and Information Conformance v3.077 Page 51 / 87

## 4.3.8 **T8 Post Trade - Own Trades Book Download (OTBD)**

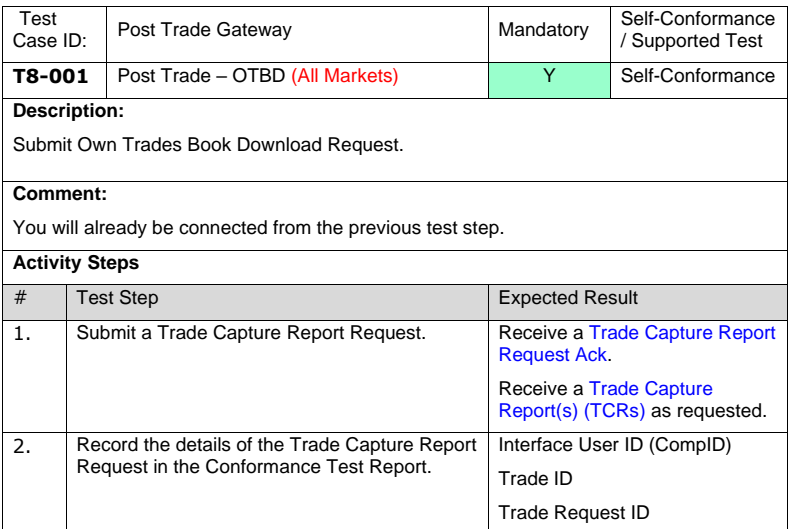

# **4.5 T9 Drop Copy Gateway**

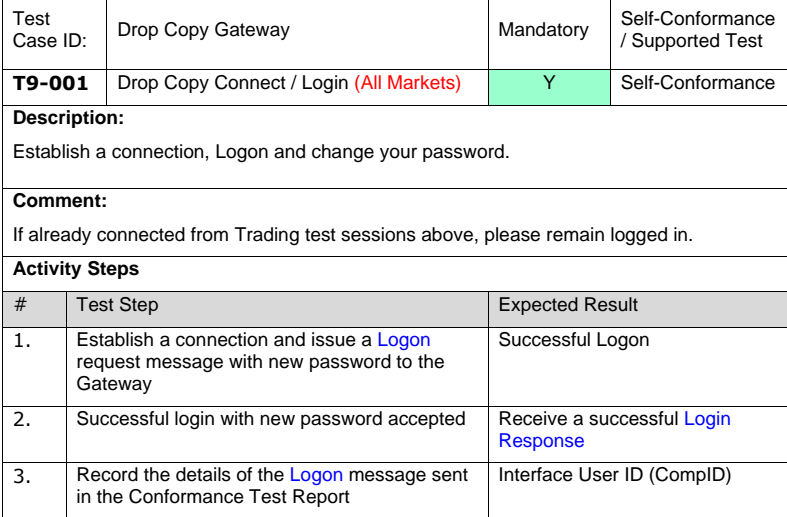

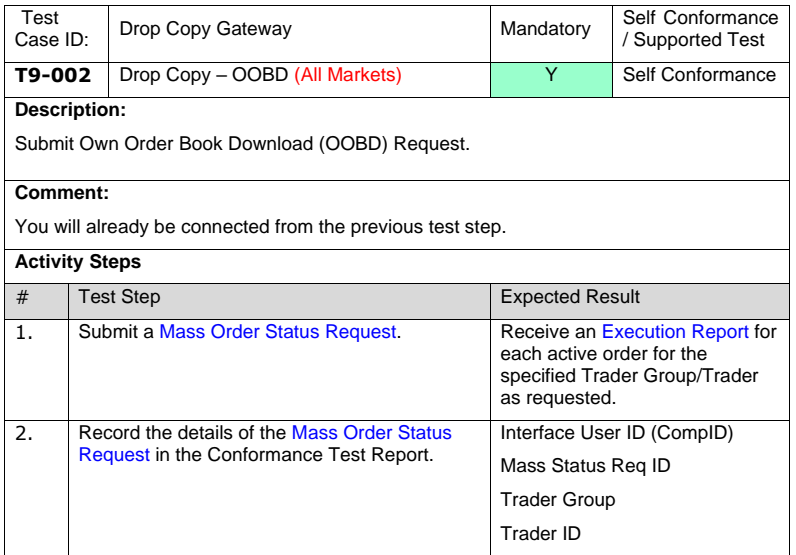

## **4.6 T10 On Behalf of Actions (Native/Native Enhanced and FIX Trading)**

**NOTE:** This section must be repeated for both Native/Native Enhanced Trading and FIX Trading interfaces.

Volume 201 - Guide to JSE Trading and Information Conformance v3.077 Page 53 / 87

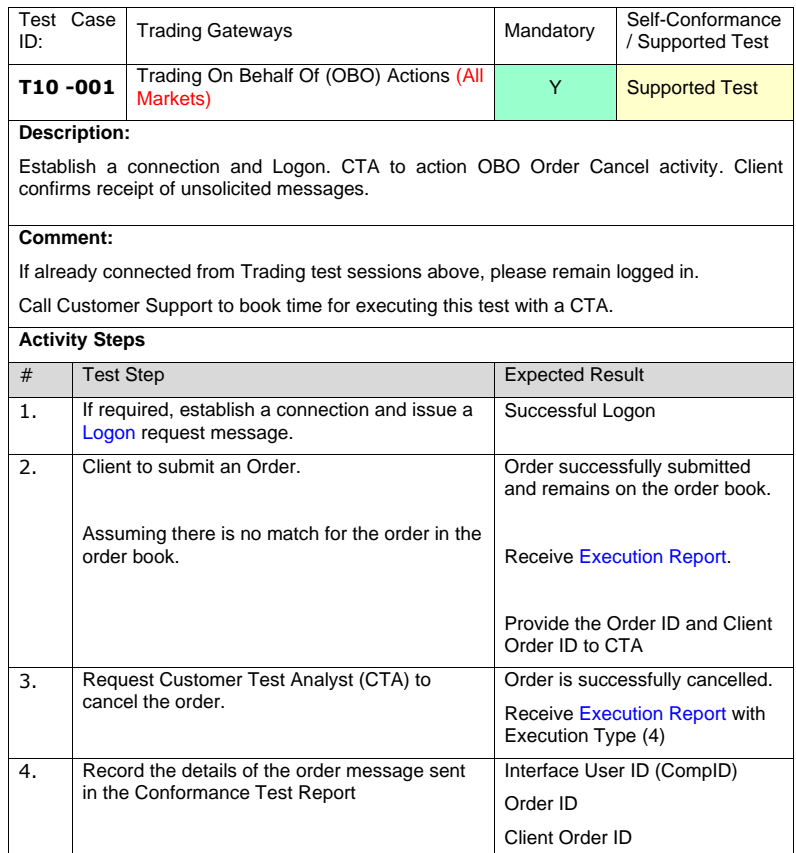

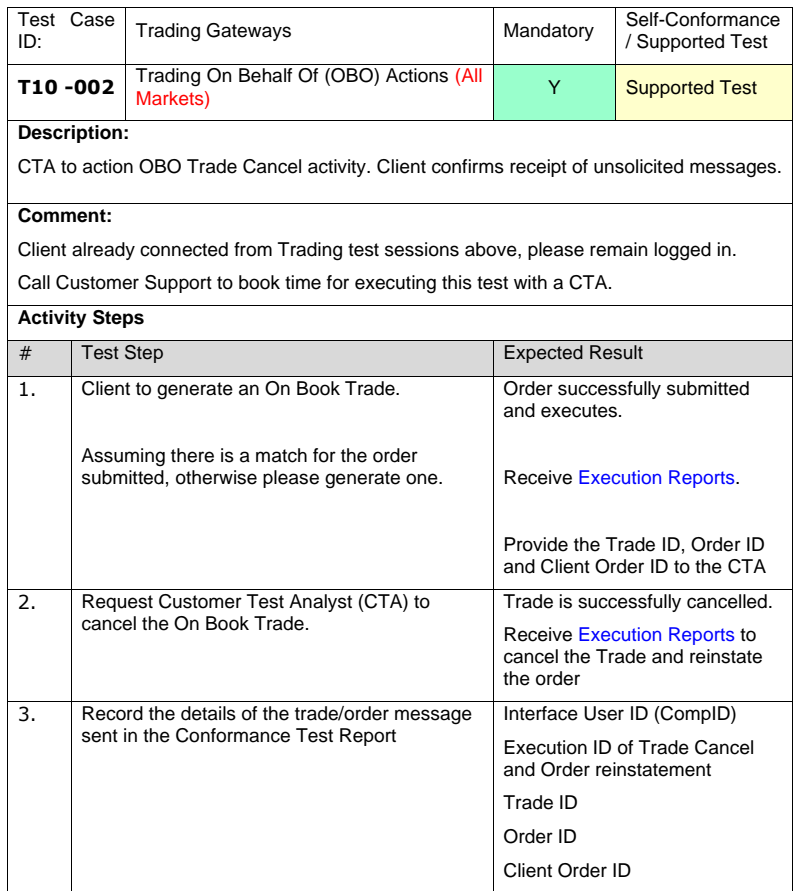

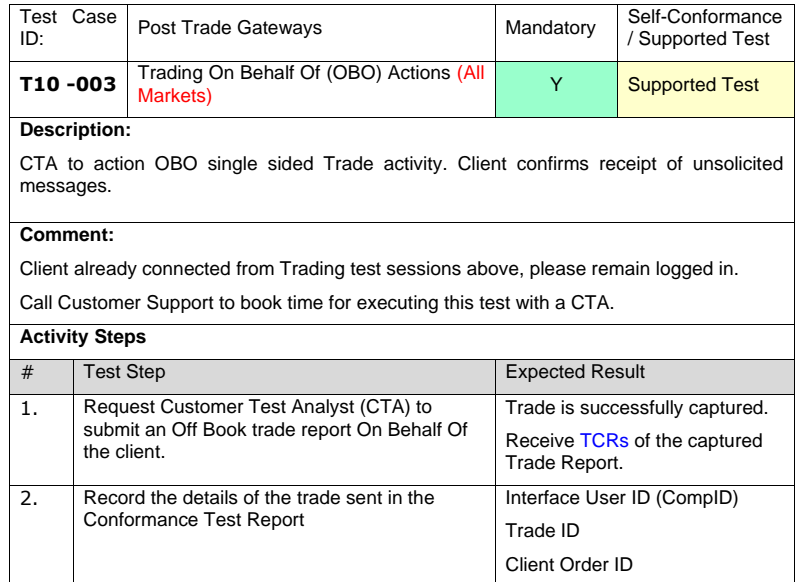

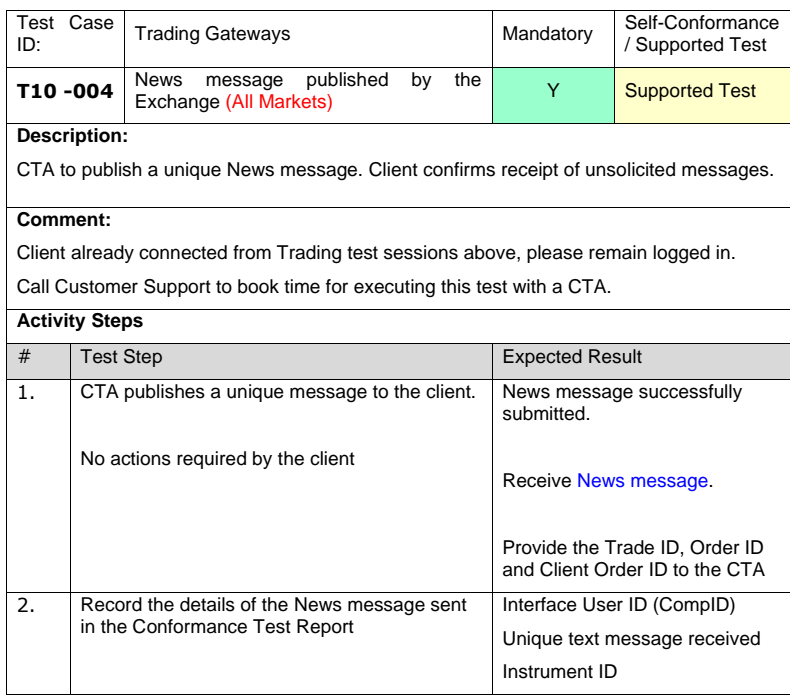

#### **4.4 T11 Trading – Cross Order (FIX or Native, FIX Drop Copy and FIX, Post Trade)**

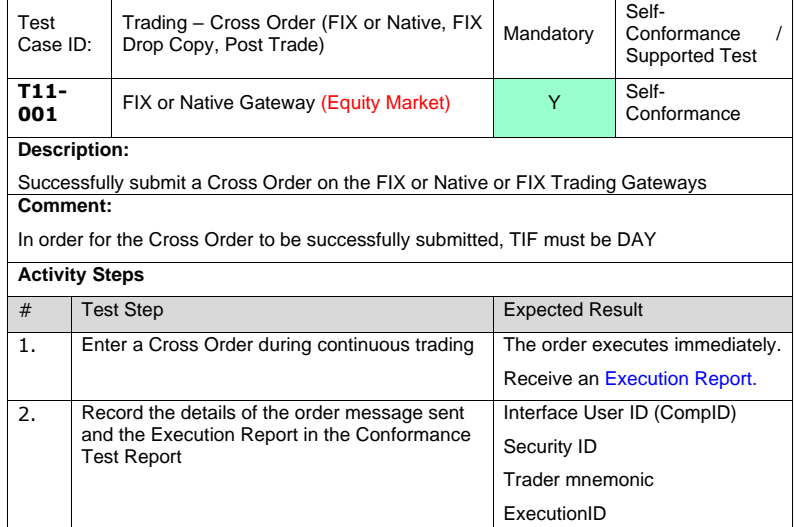

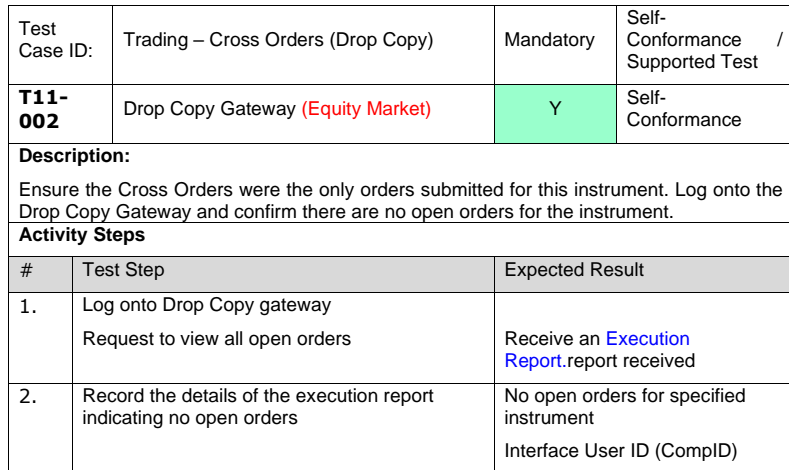

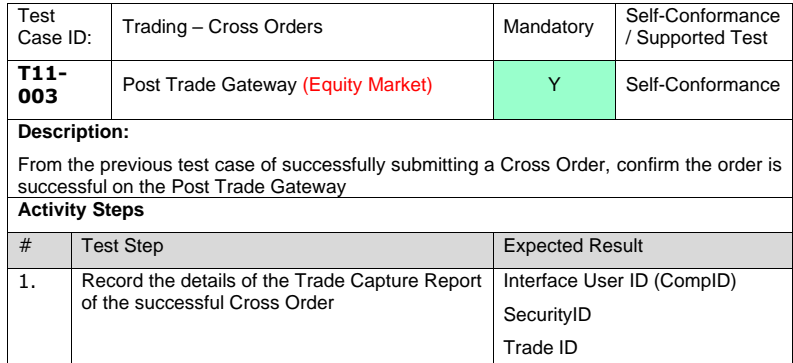

#### **4.5 T12 Trading – Pegged Order (FIX or Native, FIX Drop Copy and FIX, Post Trade)**

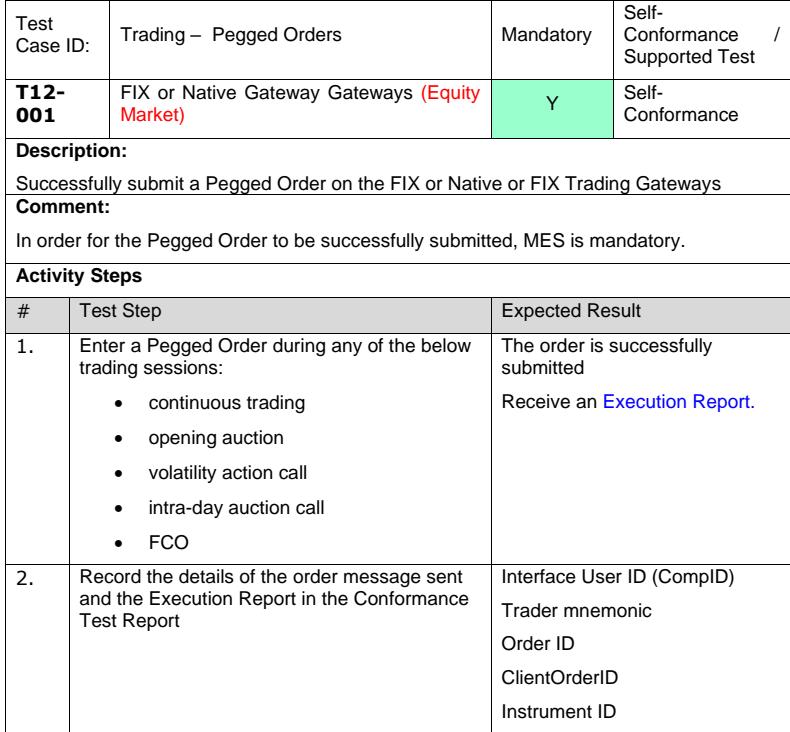

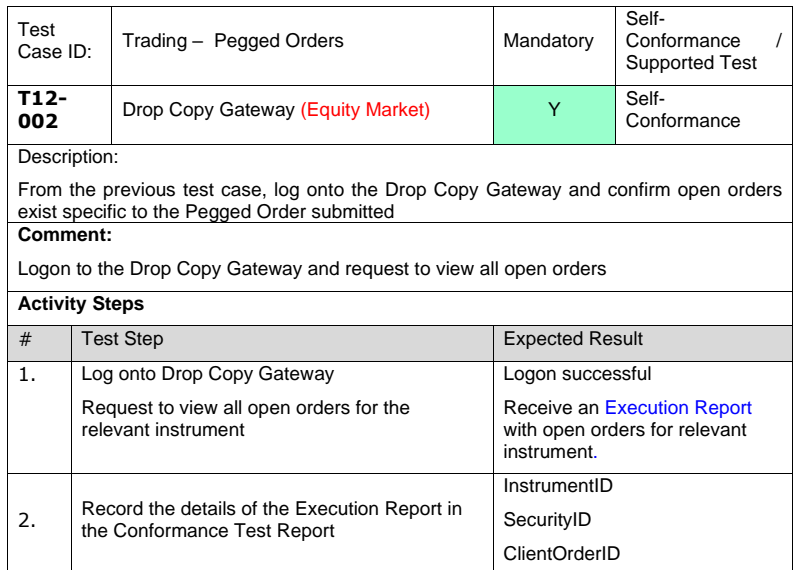

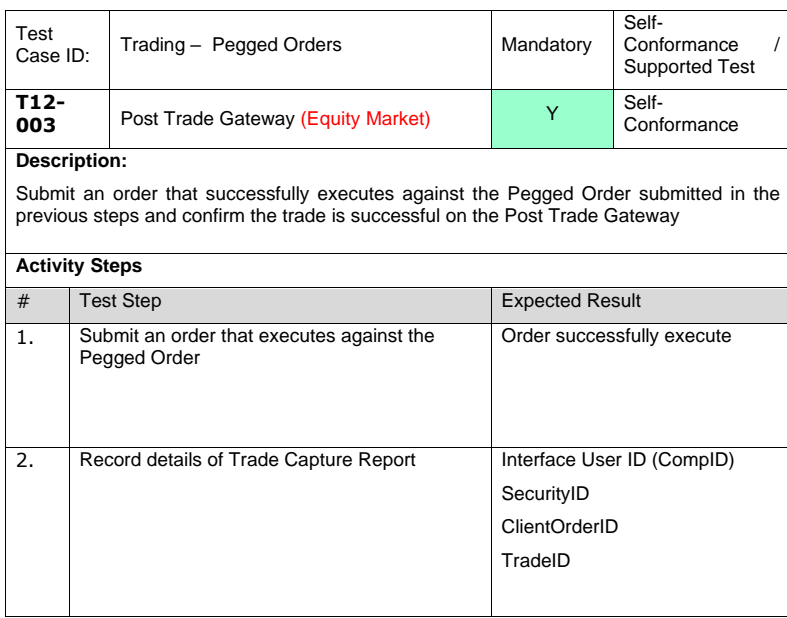

#### **4.6 T13 Trading – Pegged Limit Order (FIX or Native, FIX Drop Copy and FIX, Post Trade)**

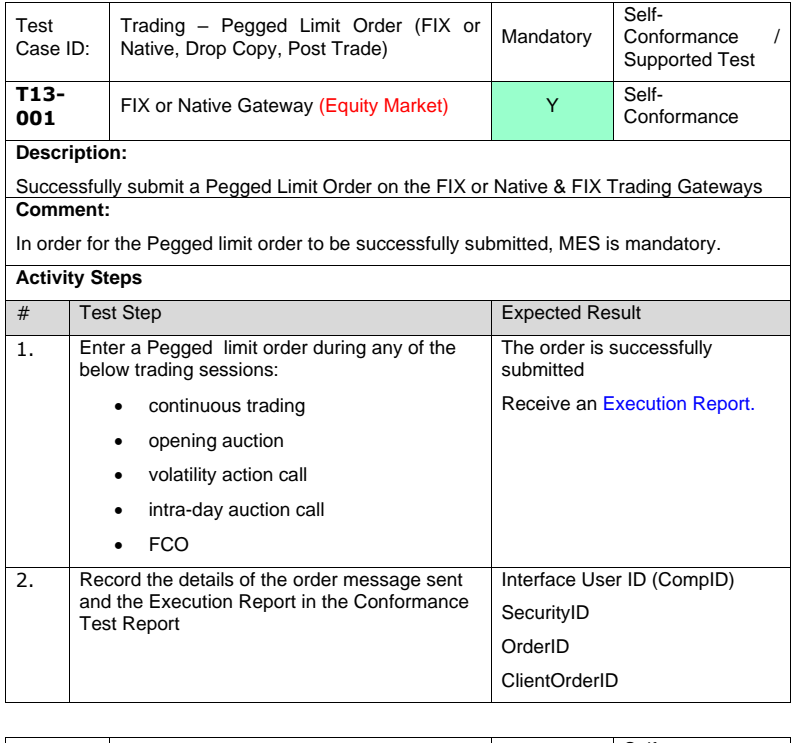

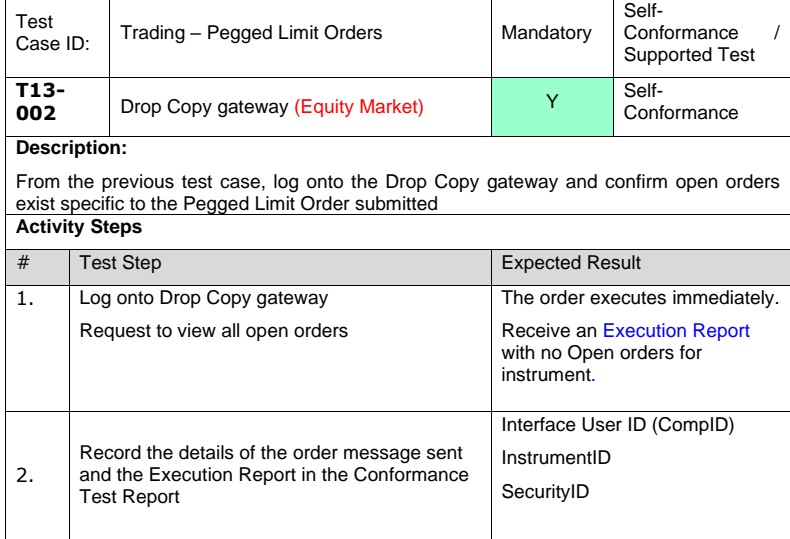

Volume 201 - Guide to JSE Trading and Information Conformance v3.077 Page 60 / 87

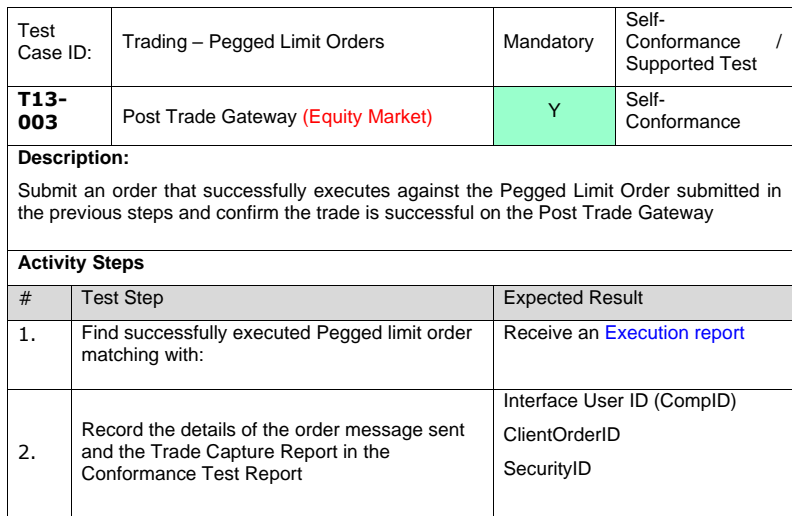

#### **4.7 T14 Trading – EOD Volume Auction Uncross (FIX or Native, FIX Drop Copy and FIX, Post Trade)**

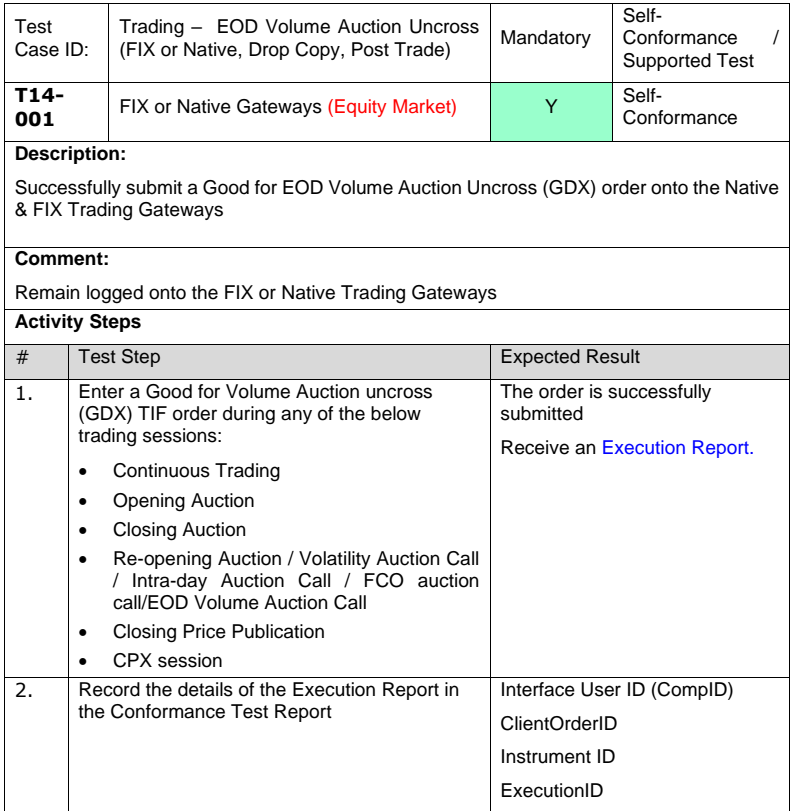

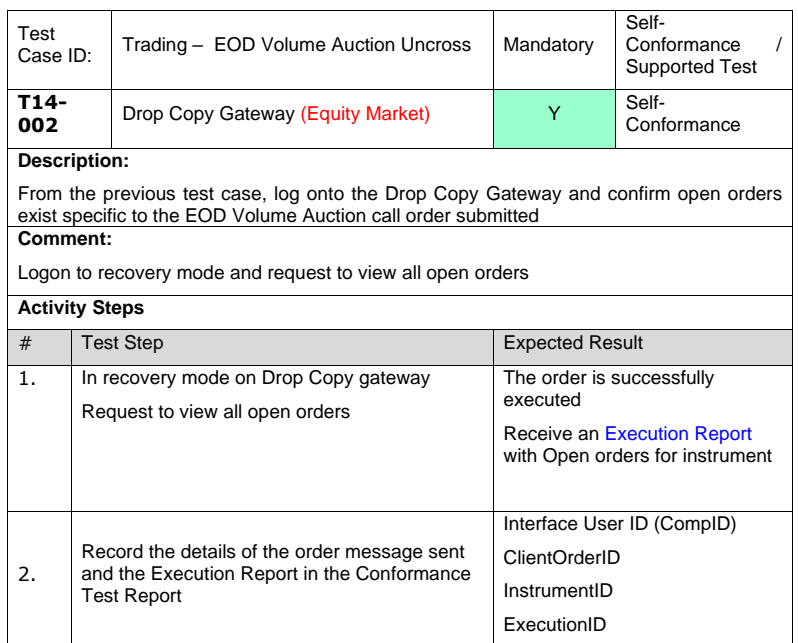

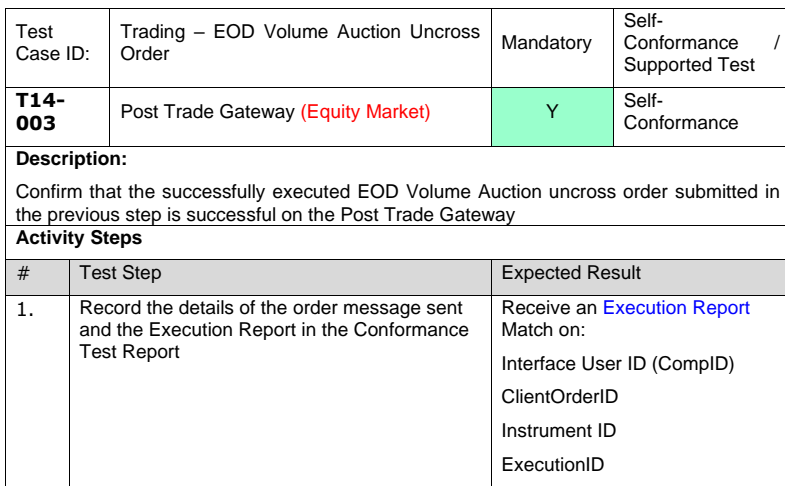

# **4.8 T15 Trading – Quotes**

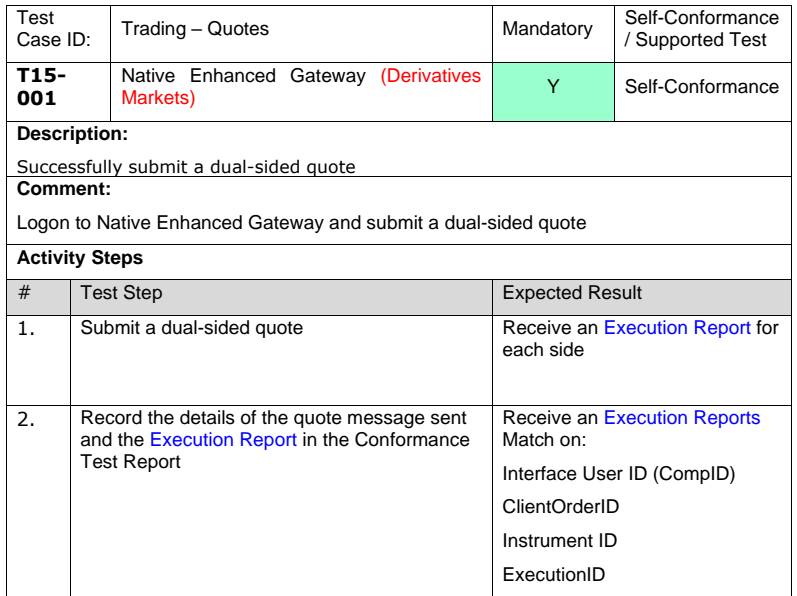

# **4.9 T16 Trading – User Created Instruments**

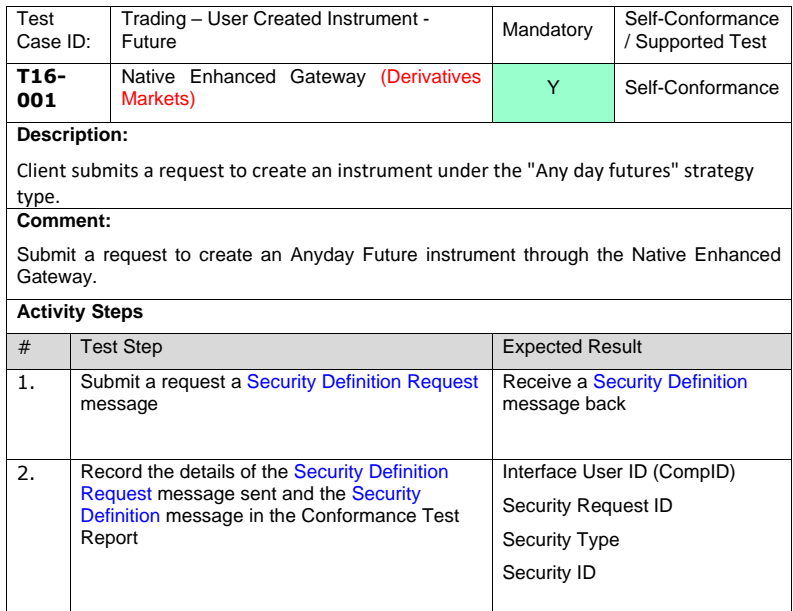

Volume 201 - Guide to JSE Trading and Information Conformance v3.077 Page 64 / 87

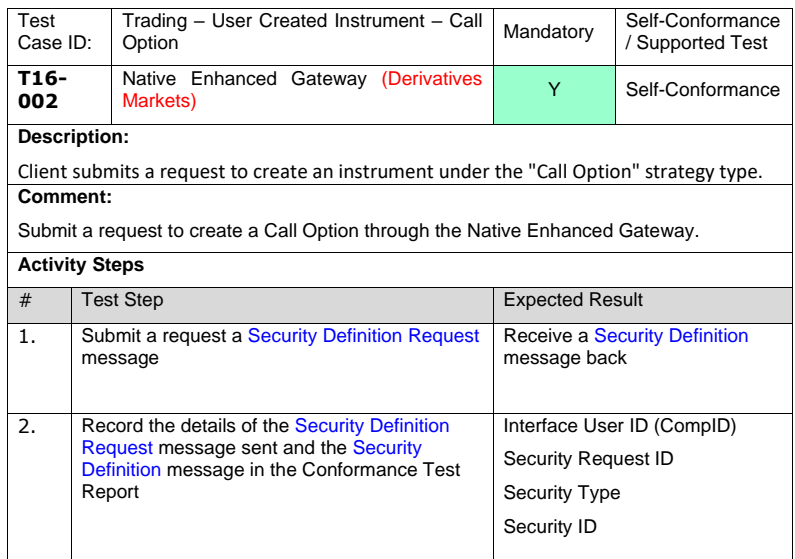

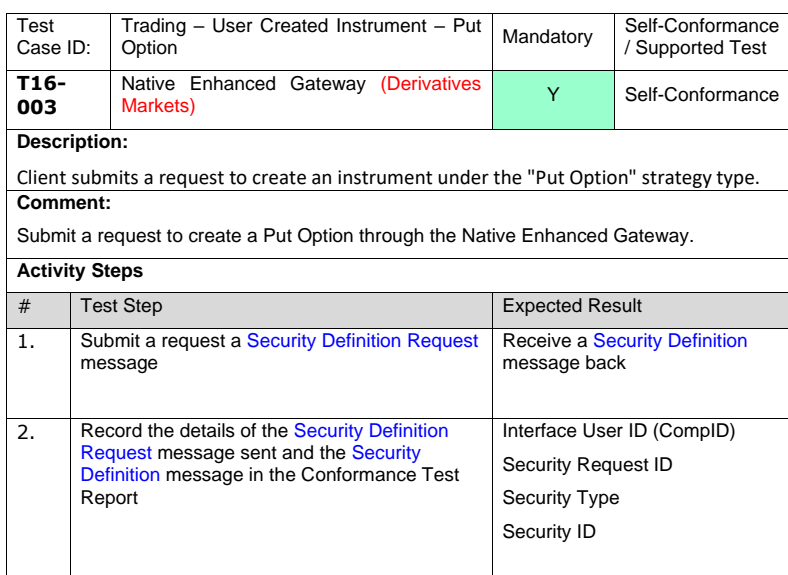

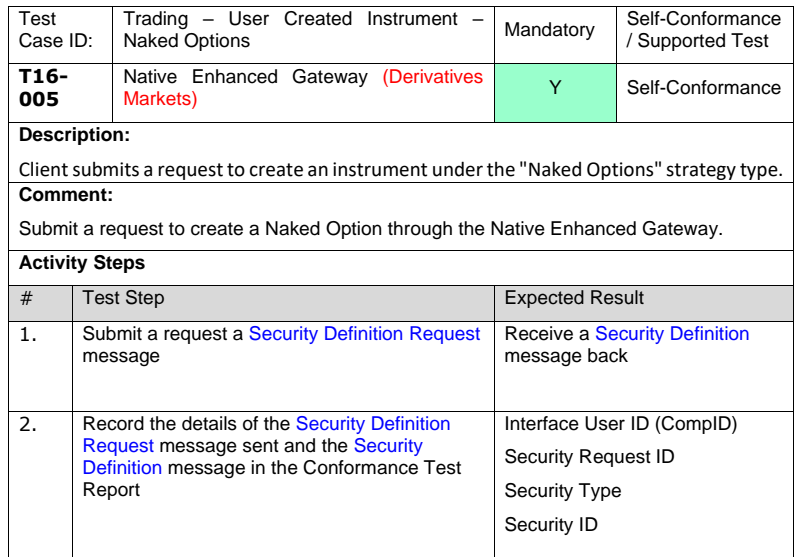

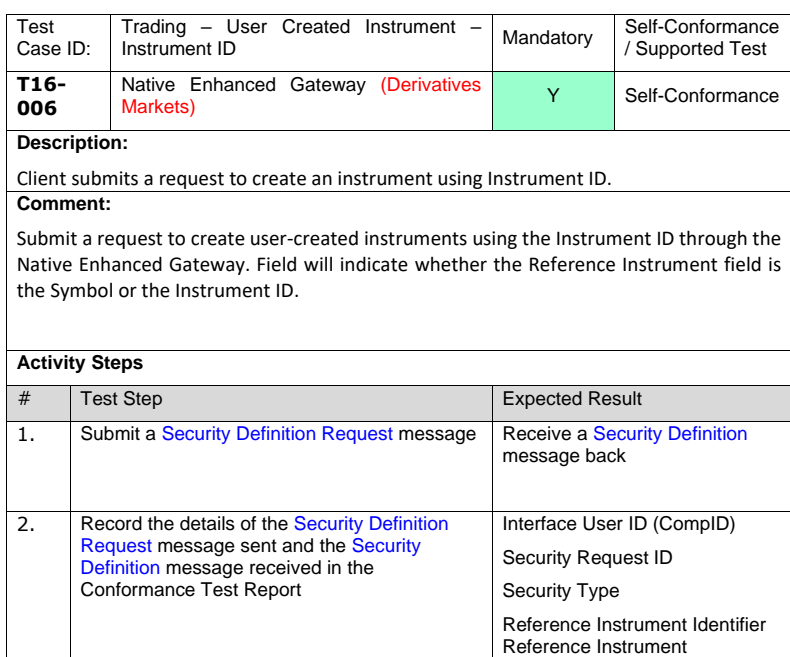

# **4.10 T17 Trading – On-Book Strategies**

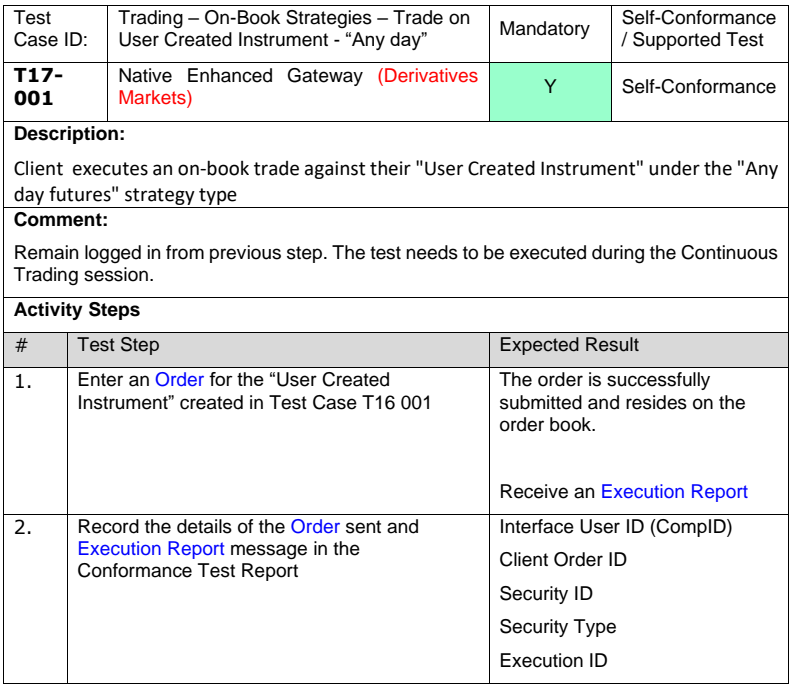

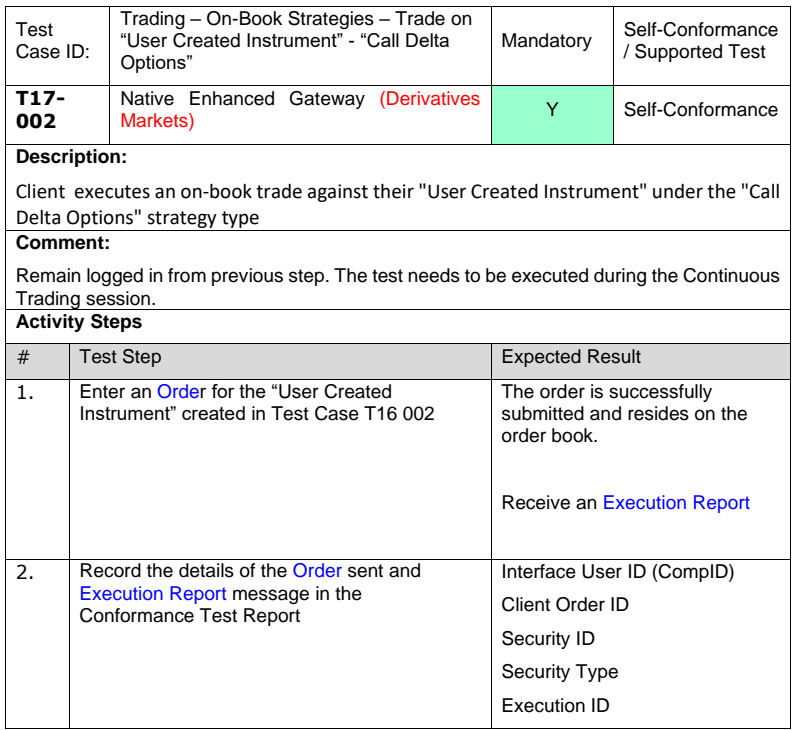

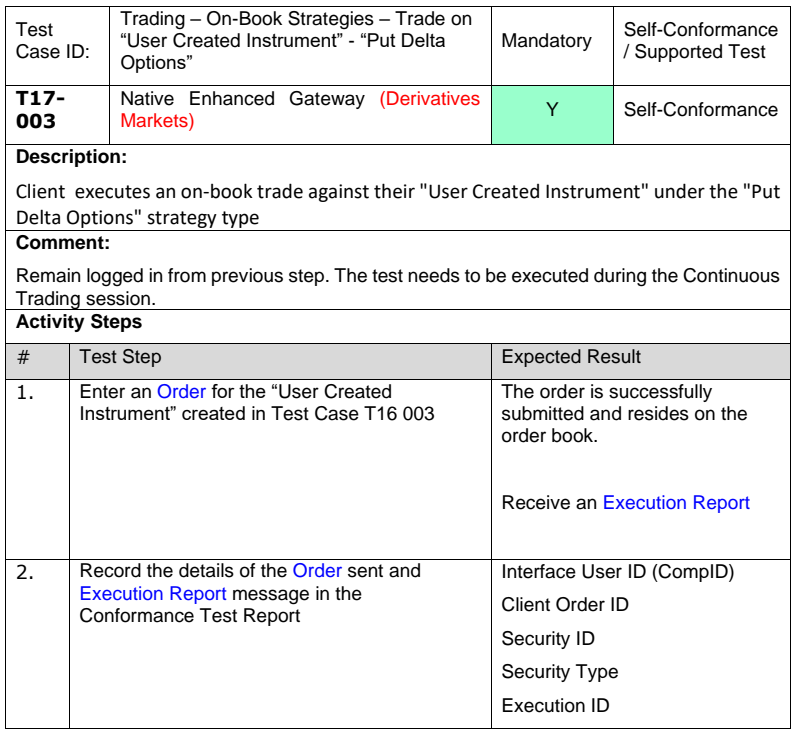

Volume 201 - Guide to JSE Trading and Information Conformance v3.077 Page 69 / 87

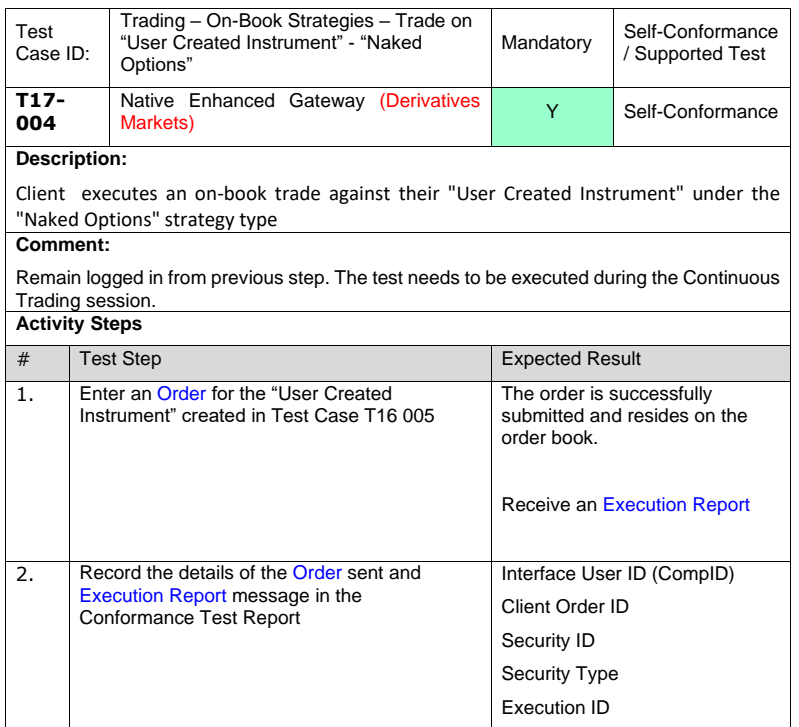

# **4.11 T18 Trading – Off-Book Strategies**

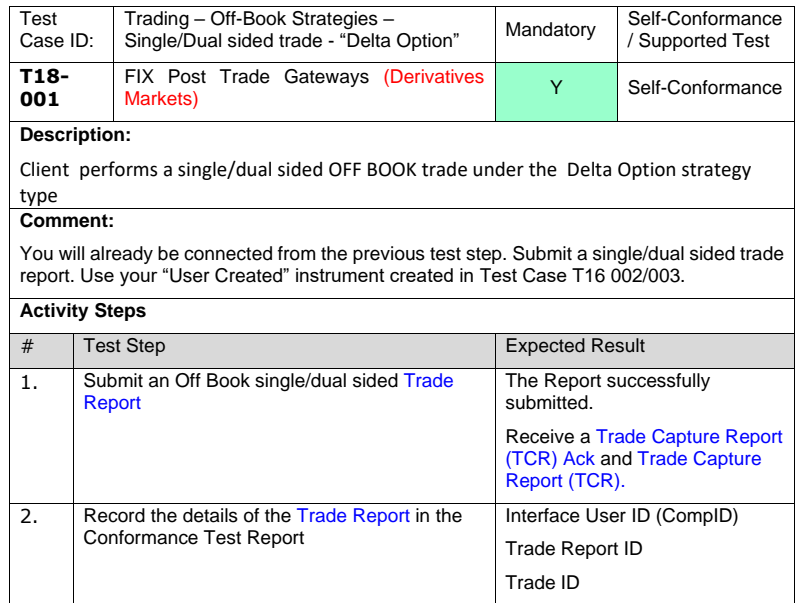

Volume 201 - Guide to JSE Trading and Information Conformance v3.077 Page 70 / 87

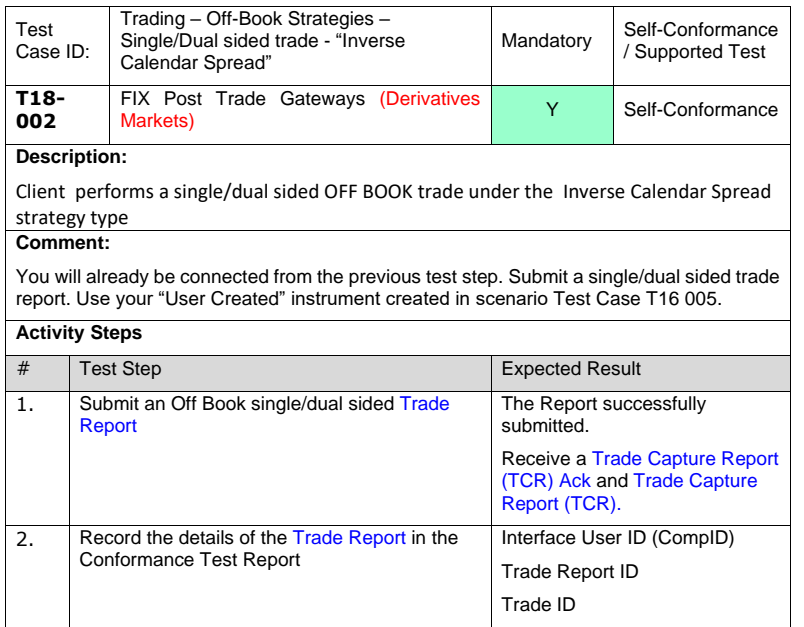

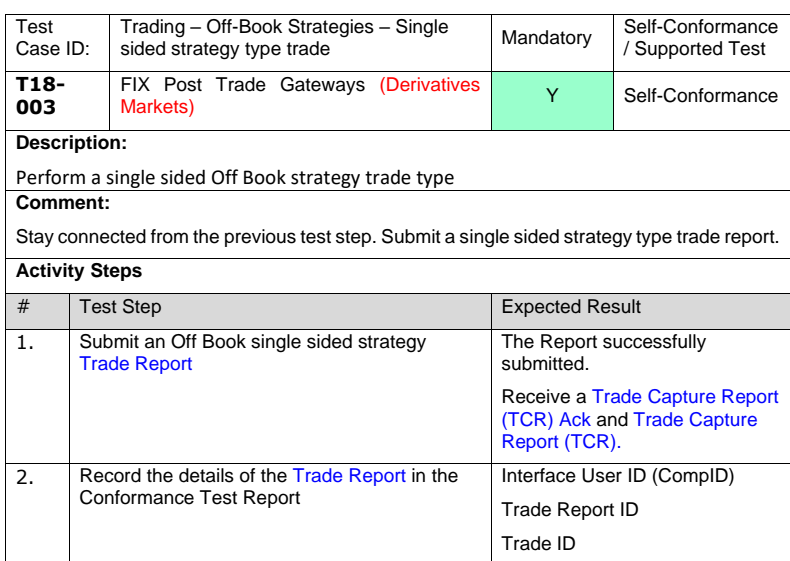

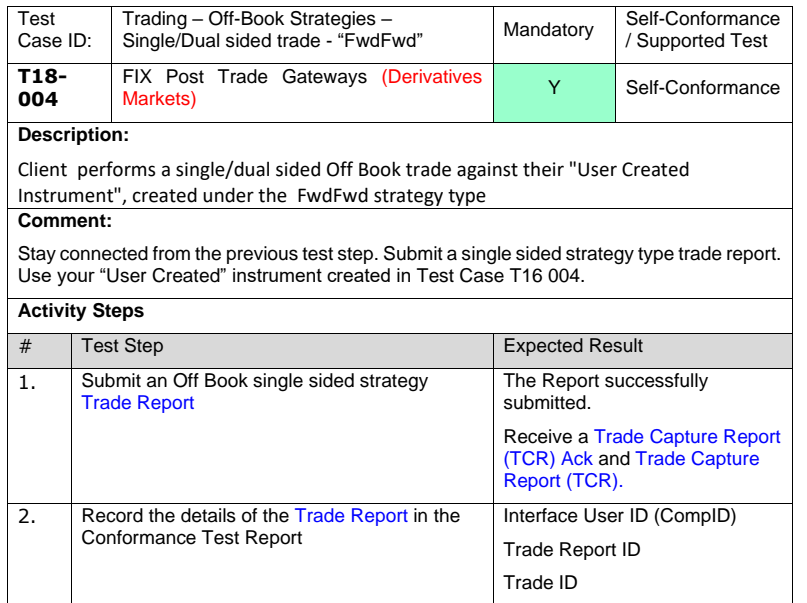

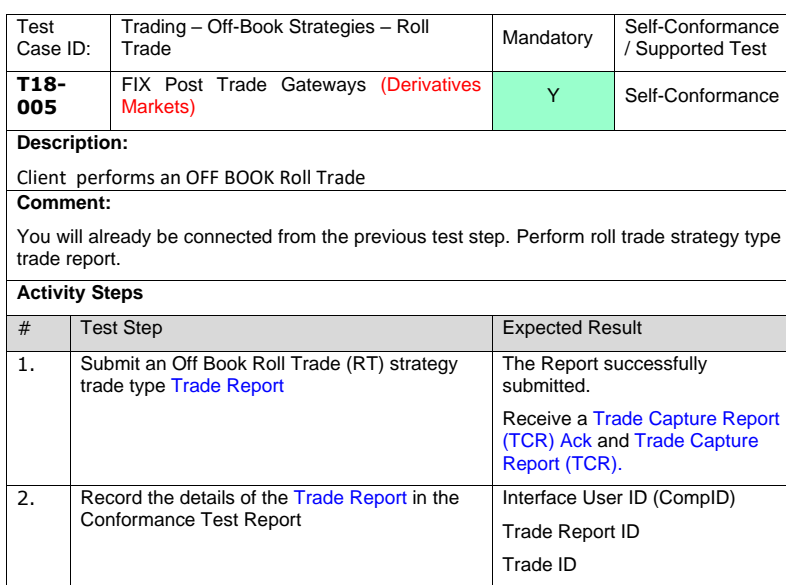
### **4.12 T19 Trading – Inverse Calendar Spreads**

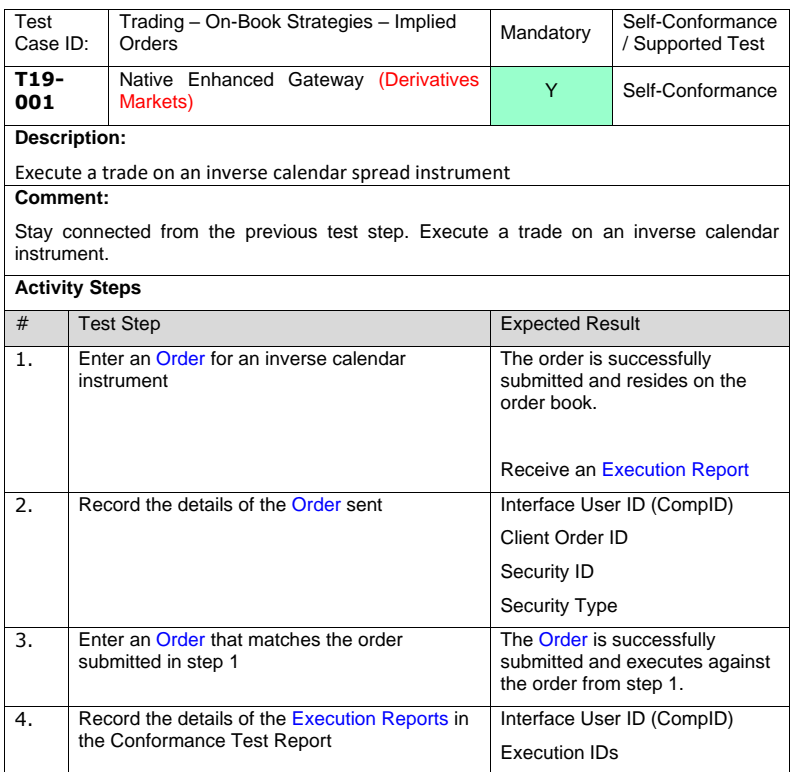

# **4.16 T20 Trading – Iceberg Order (Native or FIX)**

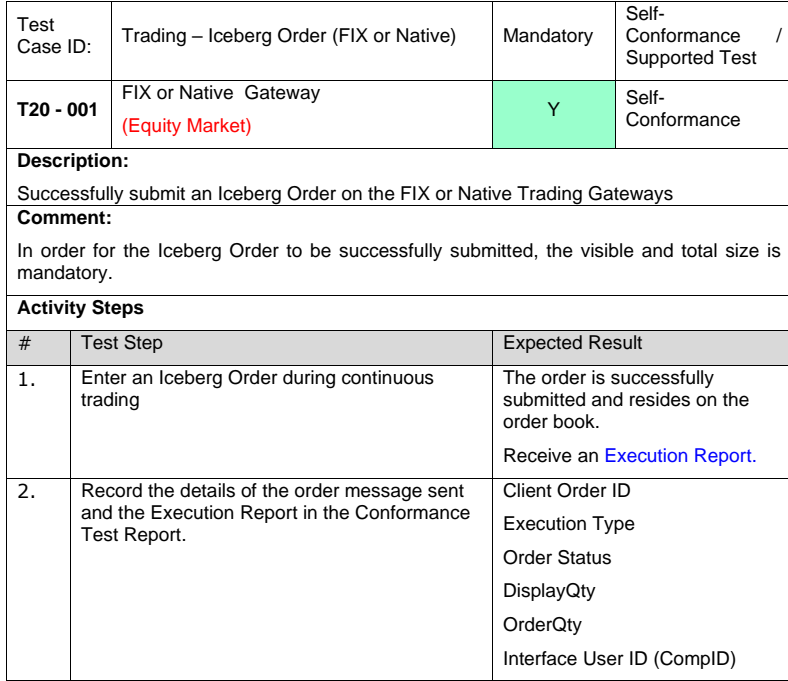

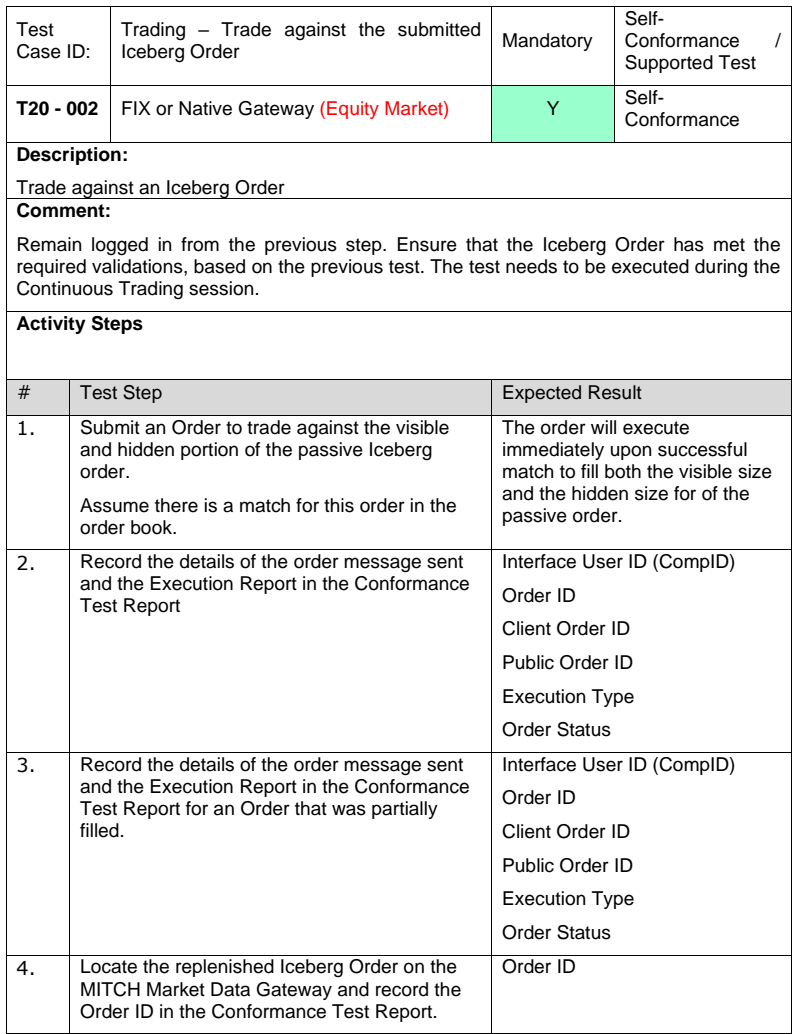

Volume 201 - Guide to JSE Trading and Information Conformance v3.077 Page 75 / 87

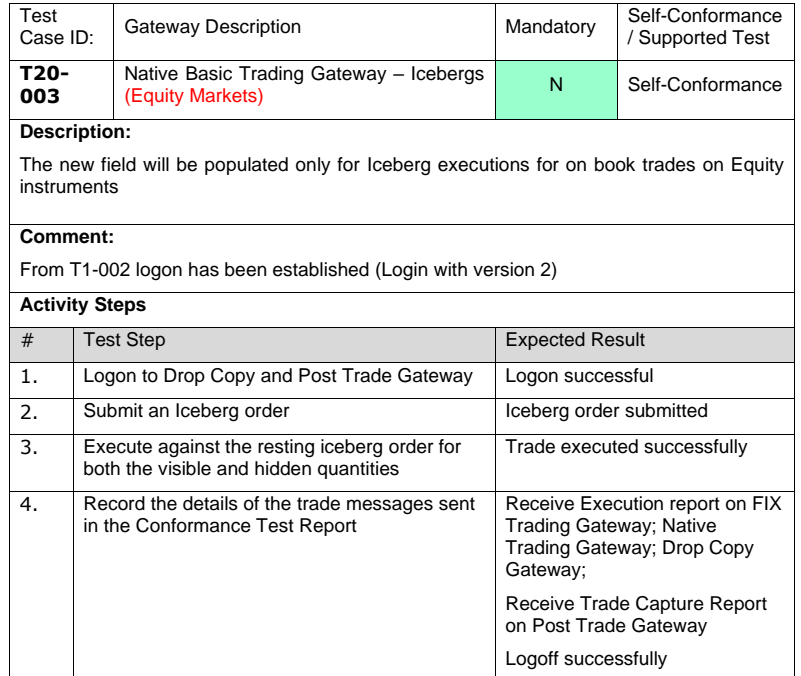

**Formatted Table**

## **4.17 T21 Trading – Liquidity Indicator (Native or FIX)**

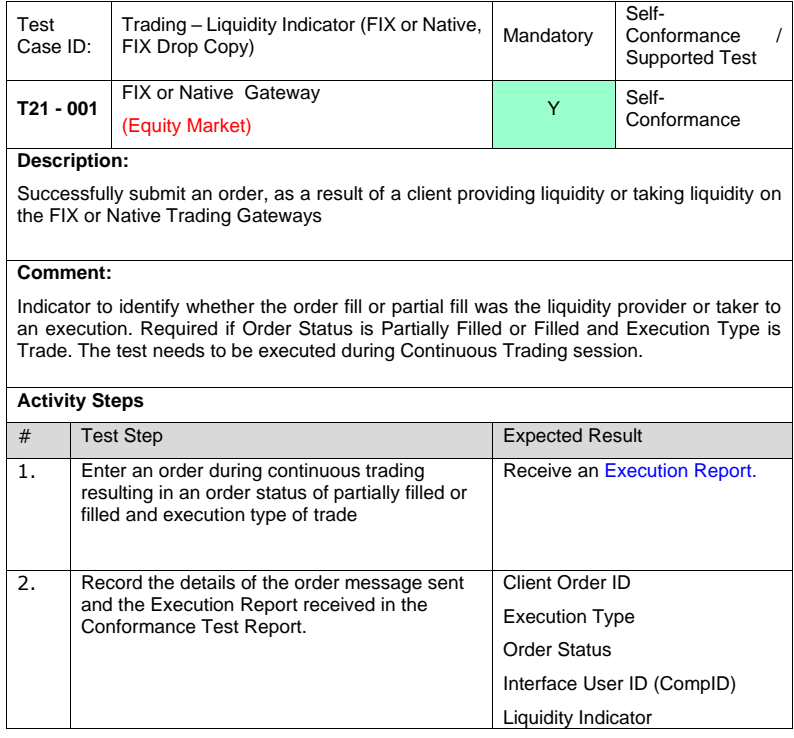

### **4.18 T22 Trading – Working Indicator (Native)**

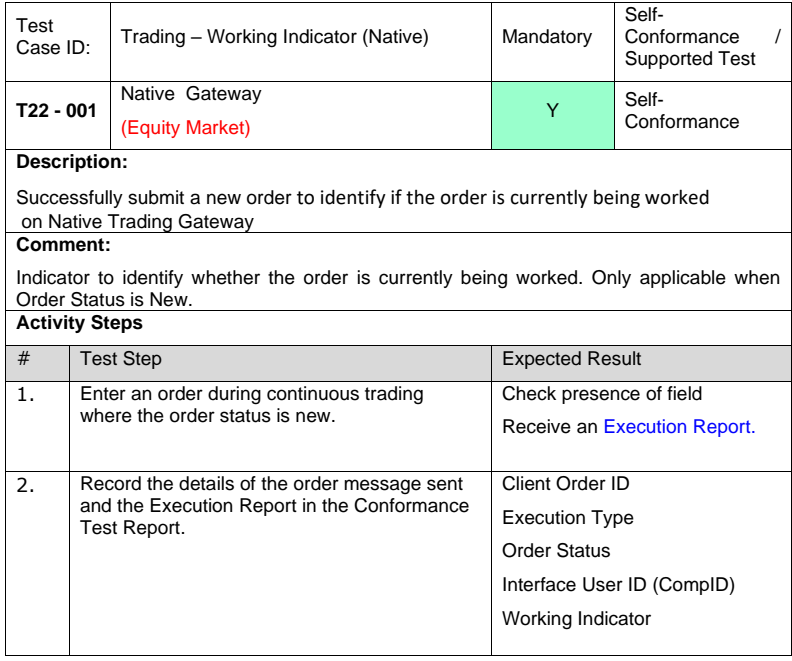

# **4.19 T23 Trading – Real Time Circuit Breaker Alerts to Brokers (Drop Copy)**

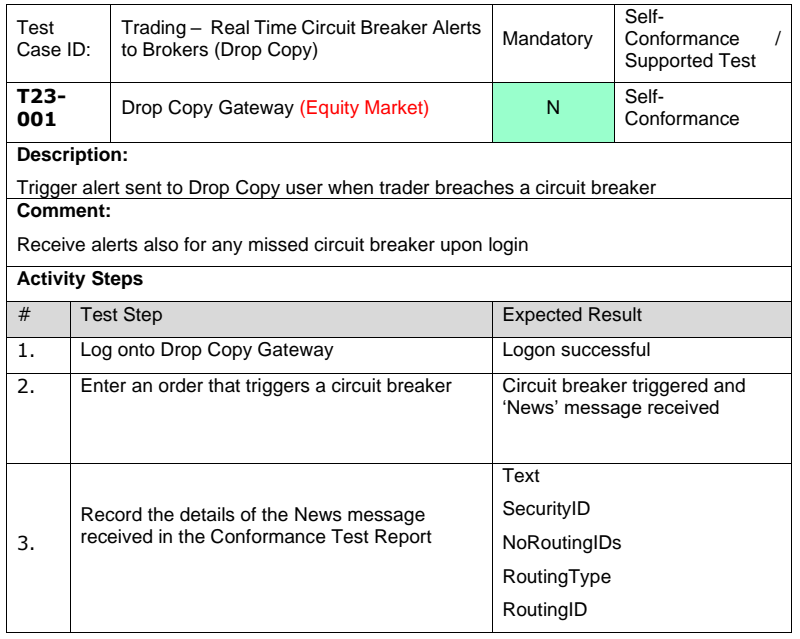

### **4.20 T24 Trading – FX Auction Automation**

**NOTE:** This section must be actioned only on the Native Heavy Trading interfaces where applicable. This functionality is only applicable to firms that are listed as Banks.

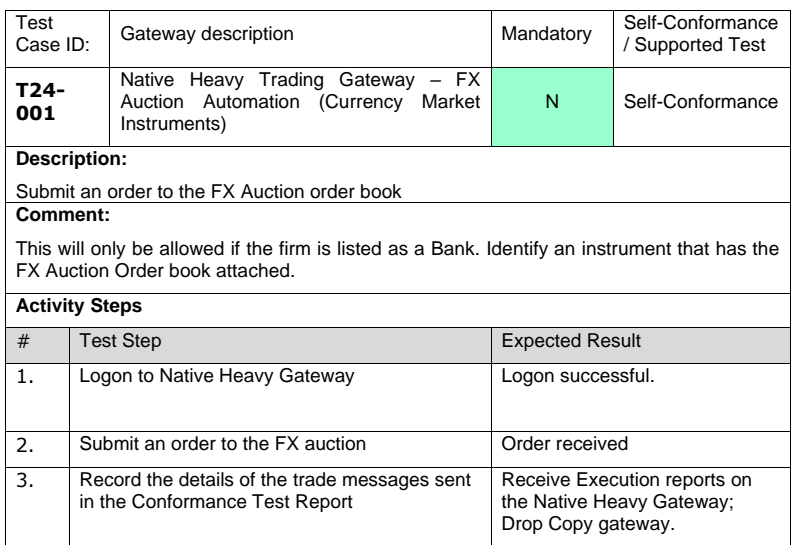

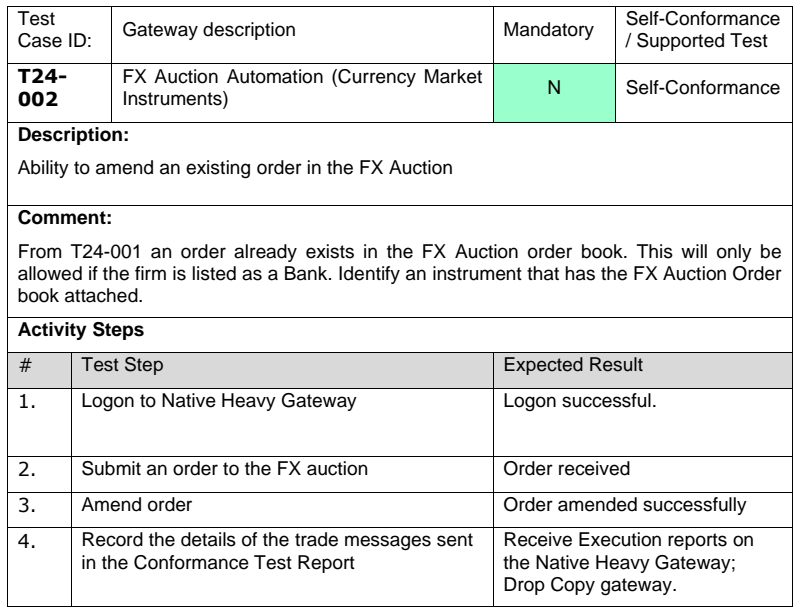

Volume 201 - Guide to JSE Trading and Information Conformance v3.077 Page 80 / 87

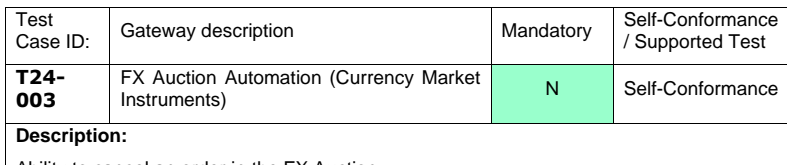

Ability to cancel an order in the FX Auction

#### **Comment:**

From T24-002 an order already exists in the FX Auction order book. This will only be allowed if the firm is listed as a Bank. Identify an instrument that has the FX Auction Order book attached.

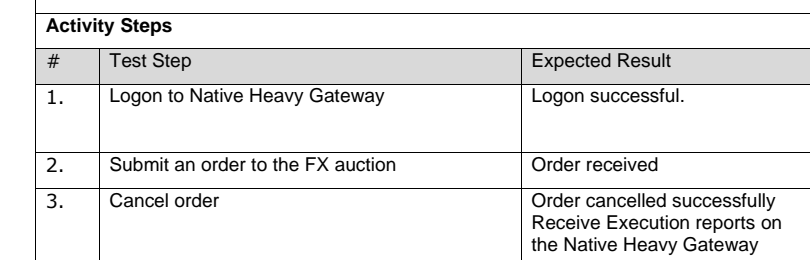

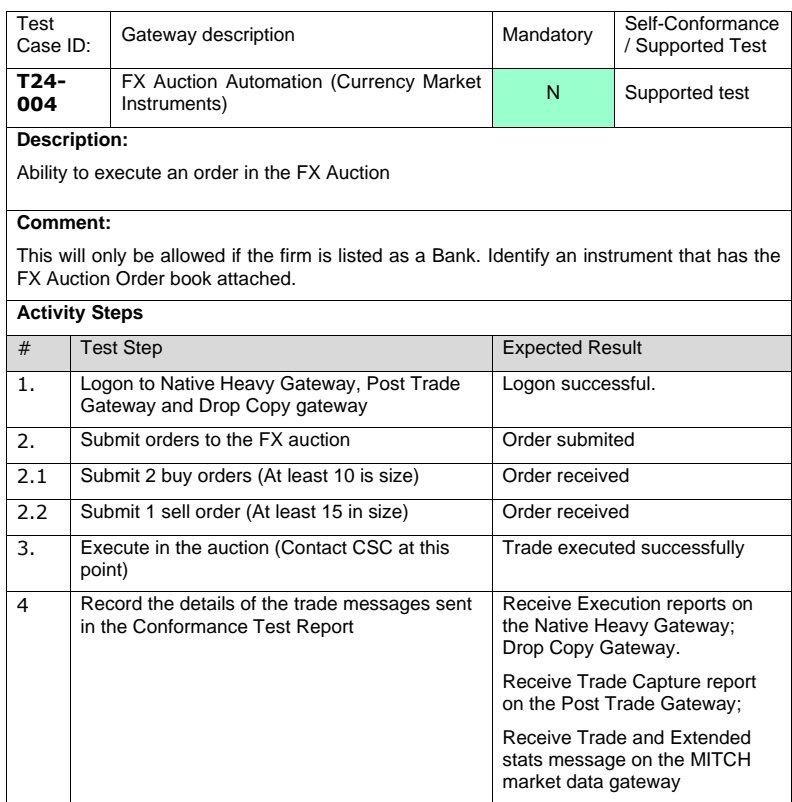

Volume 201 - Guide to JSE Trading and Information Conformance v3.077 Page 81 / 87

Volume 201 - Guide to JSE Trading and Information Conformance v3.077 Page 82 / 87

### **4.21 G1 Error Handling**

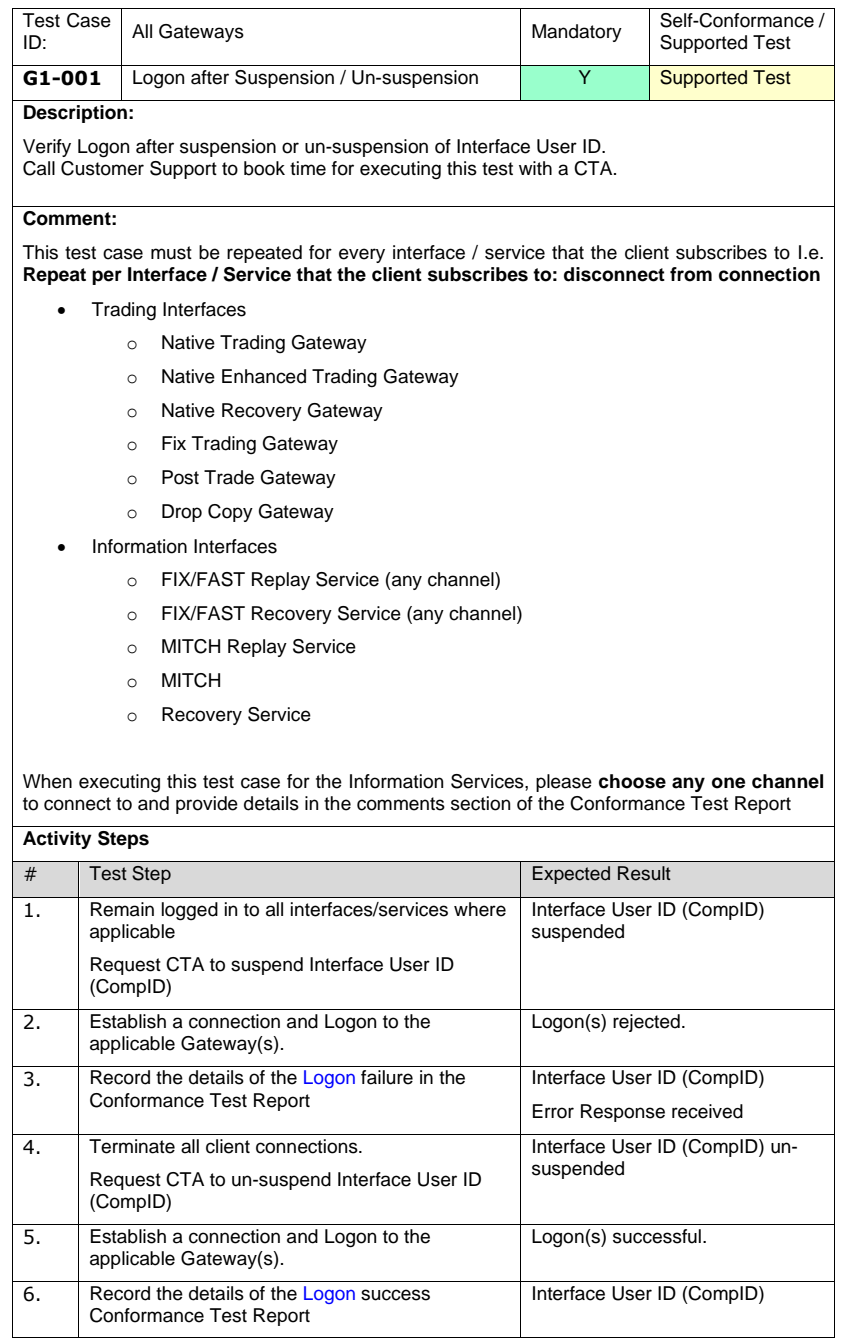

Volume 201 - Guide to JSE Trading and Information Conformance v3.077 Page 83 / 87

### **4.22 G2 FIX Session Handling**

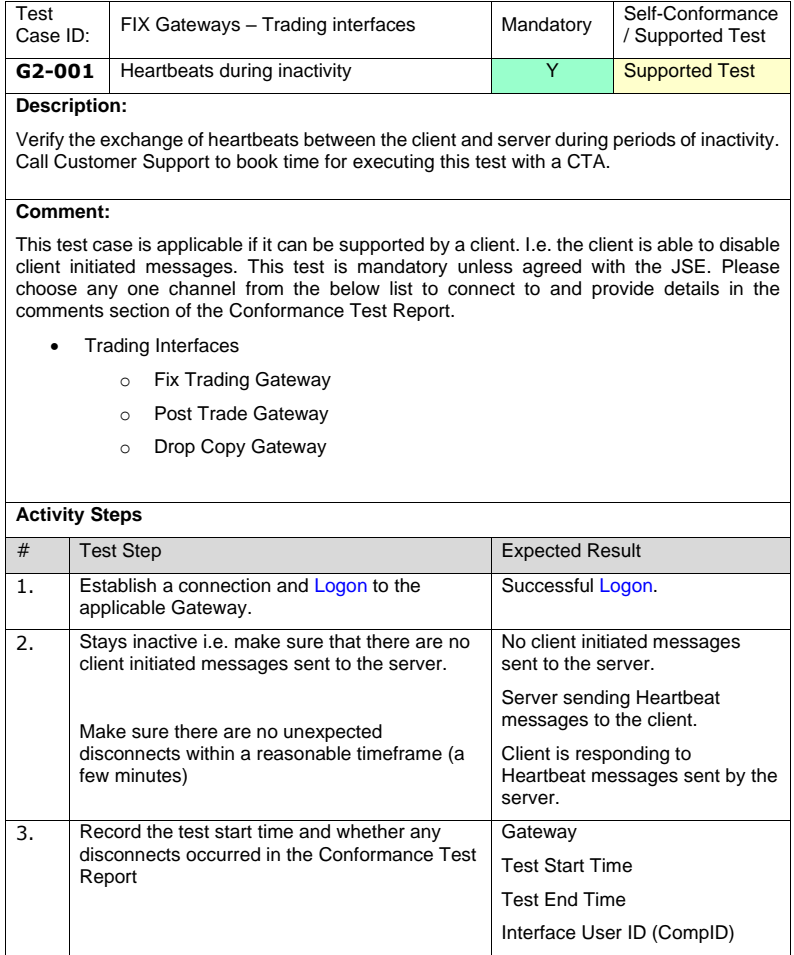

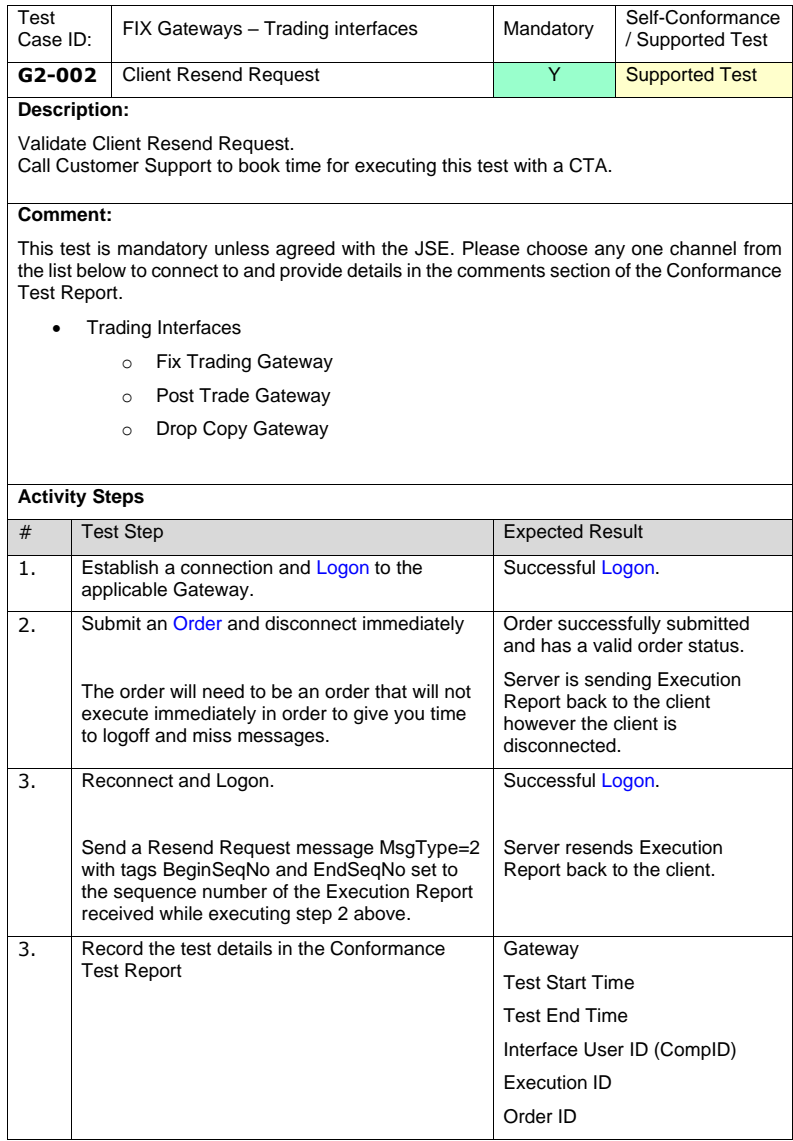

#### **4.23 Optional Test Cases**

**NOTE:** This section must be repeated for FIX Trading/Native Trading and Native Enhanced Trading interfaces where applicable.

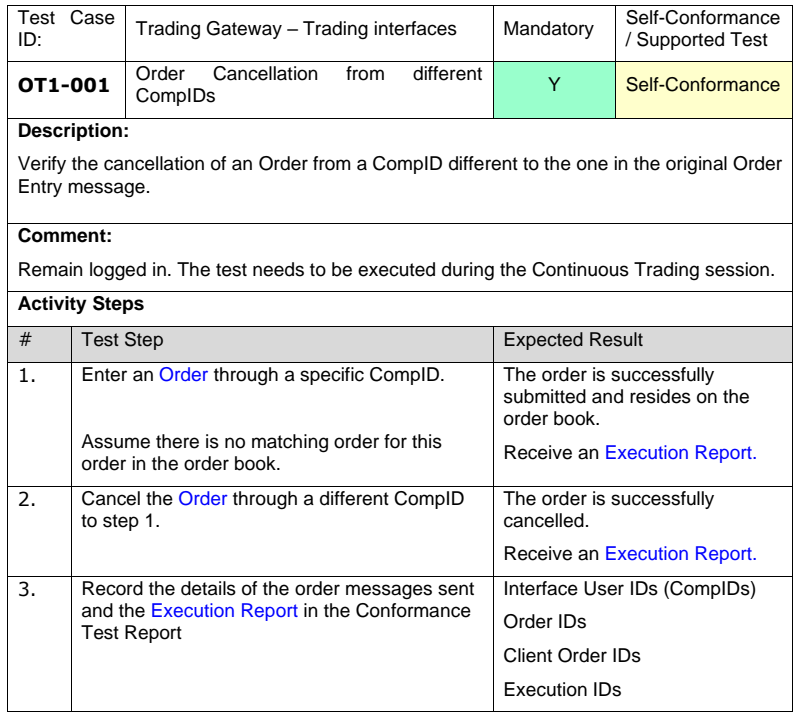

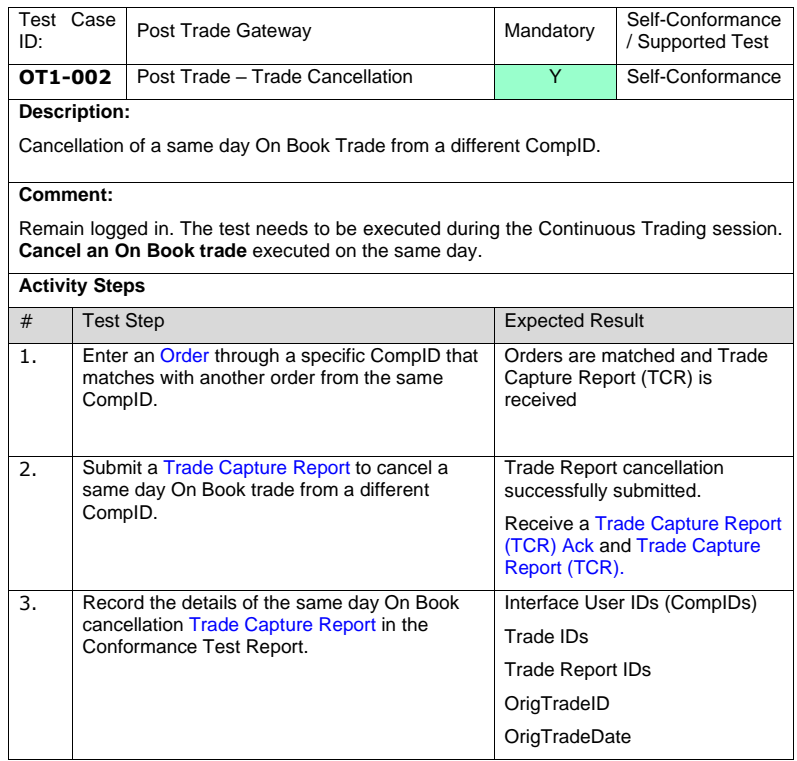